*<u><u>ulendy</u>*</u>

## Požičaj si niečo vo svojom okolí

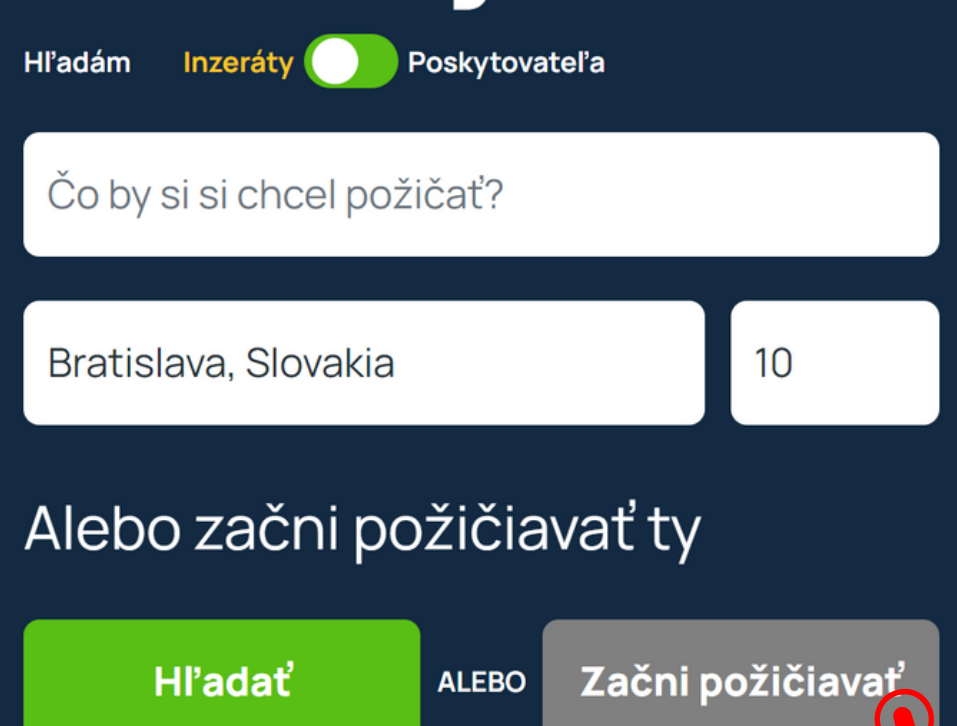

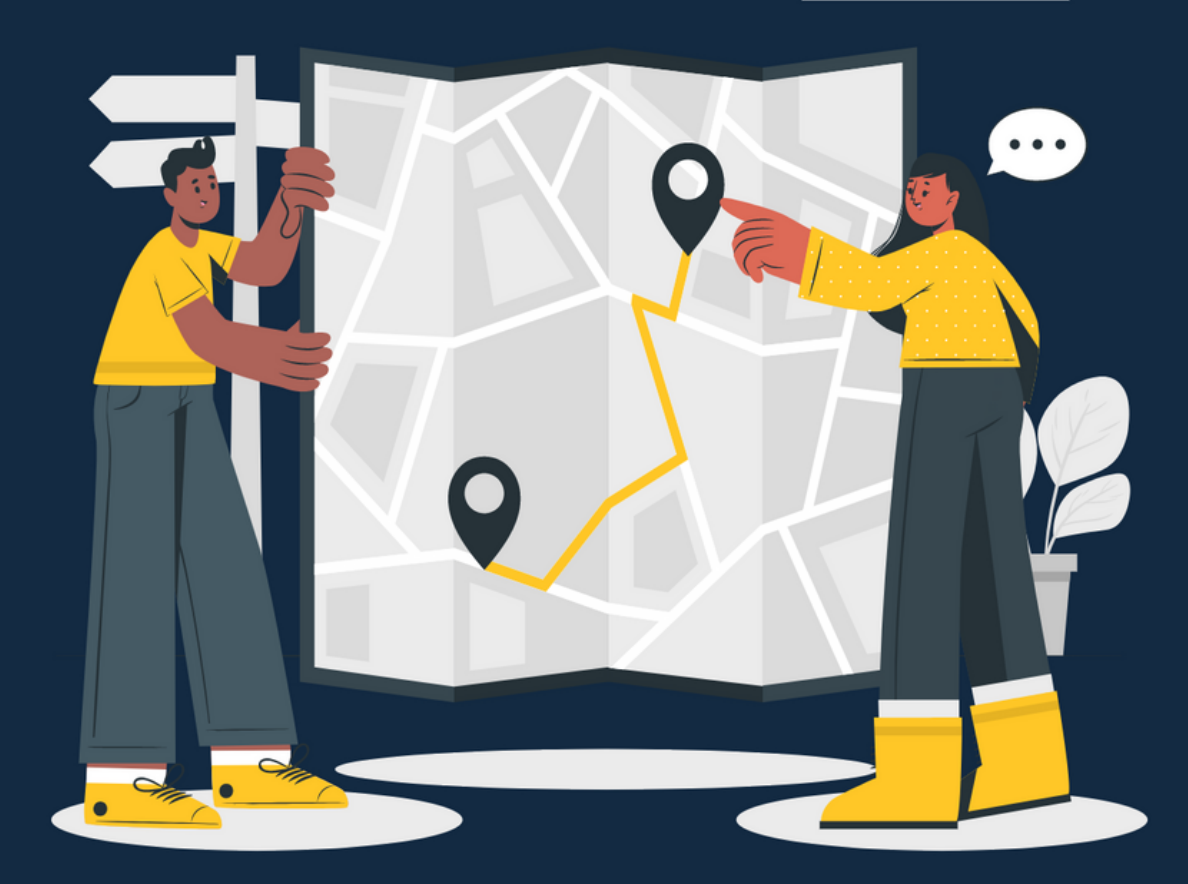

**Nemáte na registráciu čas?**<br>
ám vedieť a radi Vás registrujeme. Súčasťou kompletné nahranie Vašich inzerátov.<br>
Intácii Vám len odošleme prihlasovacie údaje.<br> **Chierani Lethe a Árie a Árie a Arie a Arie a Arie a Arie a Ari** Dajte nám vedieť a radi Vás registrujeme. Súčasťou registrácie bude aj kompletné nahranie Vašich inzerátov. Po registrácií Vám len odošleme prihlasovacie údaje.

V prípade záujmu nám odošlite súhlas krátkou odpoveďou n a email, z ktorého Vám prišla táto prezentácia, alebo nám napíšte cez kontaktný <u>form[ulá](https://www.ulendy.com/help)r na našej webovej stránke.</u>

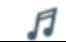

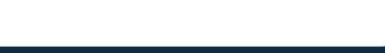

Ako to funguje?

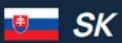

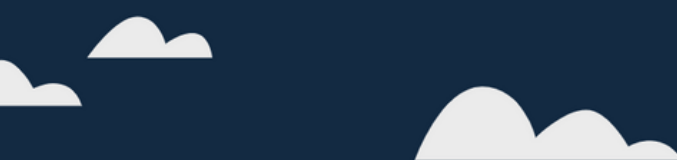

## Vitajte na Ulendy!

Na to, aby ste mohli začať požičiavať, sa musíte najskôr zaregistrovať. Môžete tak urobiť cez tlačidlo "Začni požičiavať

*<u><u>ulendy</u>*</u>

# Požičaj si niečo<br>vo svojom okolí

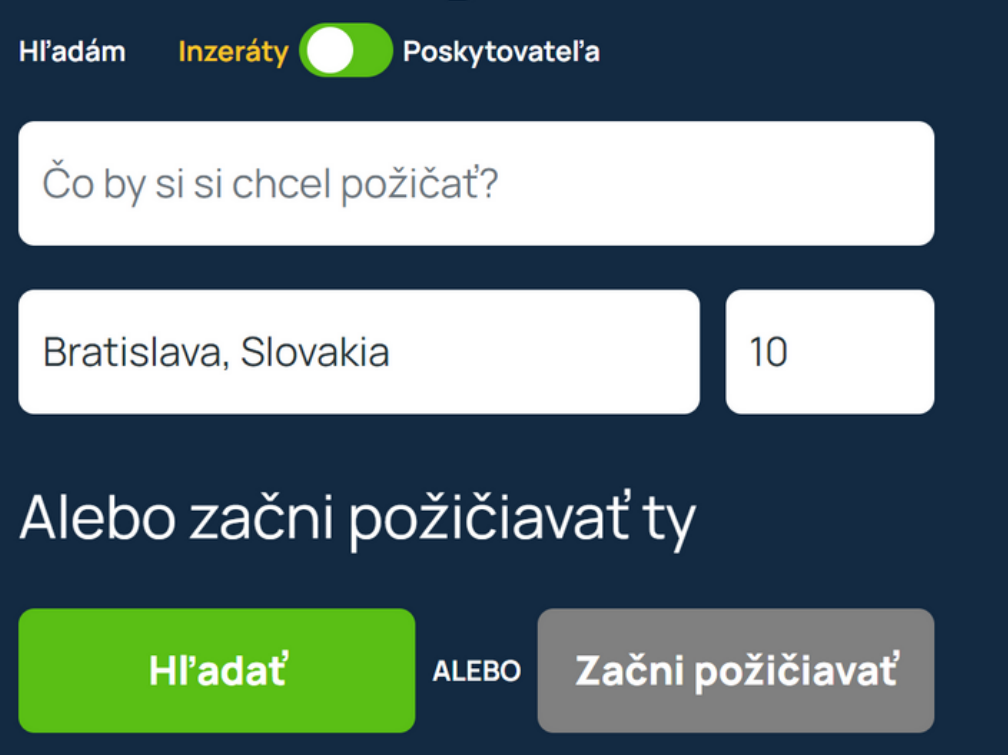

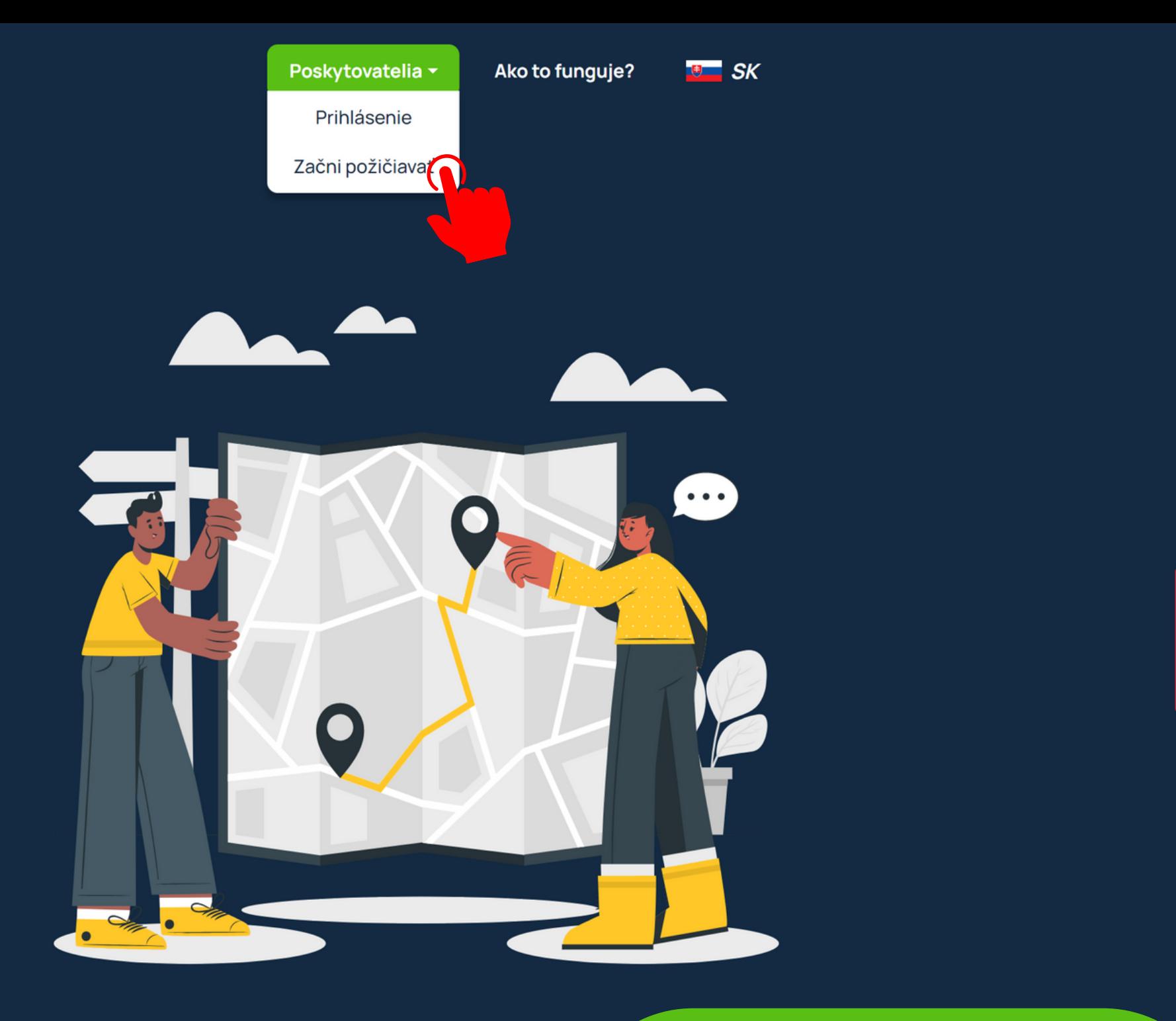

## Objavuj kategórie

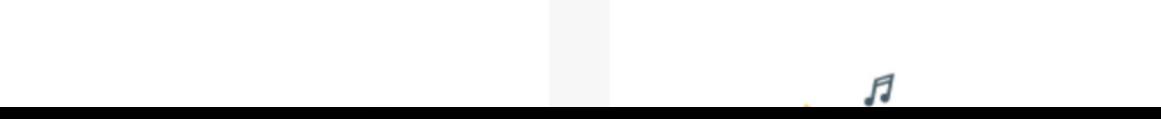

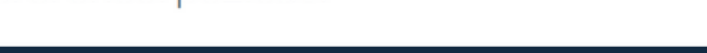

## ...alebo cez vrchné menu.

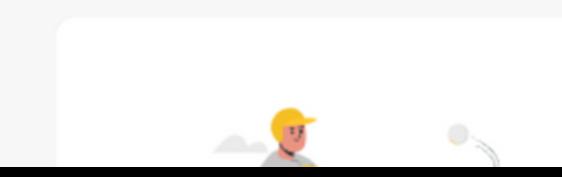

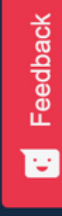

## Registruj sa a začni požičiavať

Používateľské meno Email Vyber si predvolený jazyk Slovak Heslo Ø Zopakovať heslo Ø Súhlasím so všeobecnými obchodnými podmienkami tejto služby. Registrácia Už si zaregistrovaný? Prihk ALEBO -G Prihlásenie cez Sign in with Facebook Google

Po vyplnení základných údajov a oboznámení sa so všeobecnými obchodnými podmienkami môžete potvrdiť svoju registráciu.

Registrovať sa však rovnako môžete aj prostedníctvom Vášho Google alebo Facebook účtu.

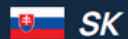

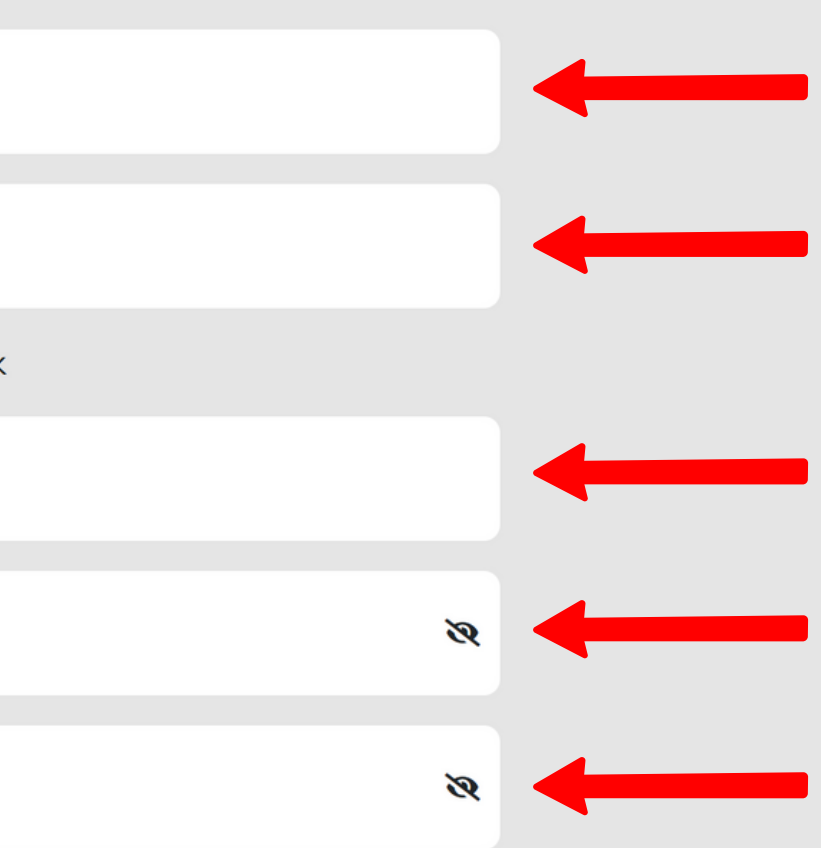

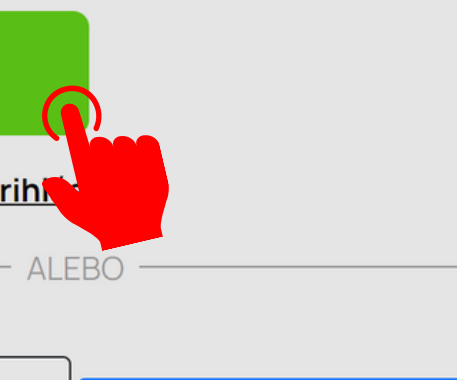

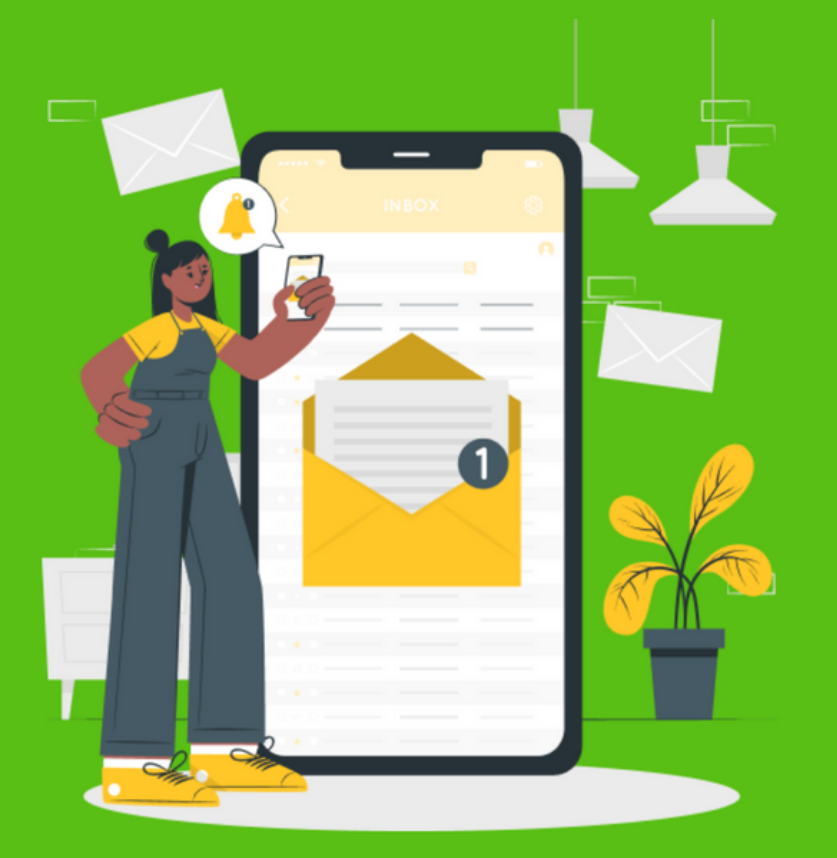

## **Email** odoslaný

Ďakujeme za registráciu. Predtým ako začneme, over prosím svoj účet kliknutím na odkaz, ktorý sme ti práve poslali na email. Ak ti neprišiel, radi ti ho pošleme znovu.

Odoslať znova

**谷 Domov** 

## ůlendy

#### Menu

Odhlásenie

Ako to funguje?

Všeobecné obchodné podmienky

Kontaktuj nás

Pomoc

 $\odot$  $\sqrt{f}$ 

@2021 Hendy All rights reserved

Odhlásenie

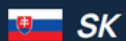

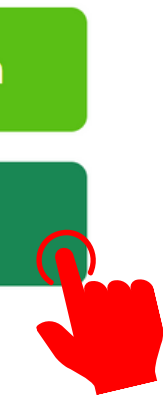

Feedback 百

Po registrácií si skontrolujte emailovú adresu, ktorú ste pri registrácii zadali. Zašleme Vám email, ktorý je pre overenie účtu potrebné potvrdiť.

 $ICP$ DIC: 2121450540 *<u><u>ulendy</u>*</u>

# Požičaj si niečo<br>vo svojom okolí

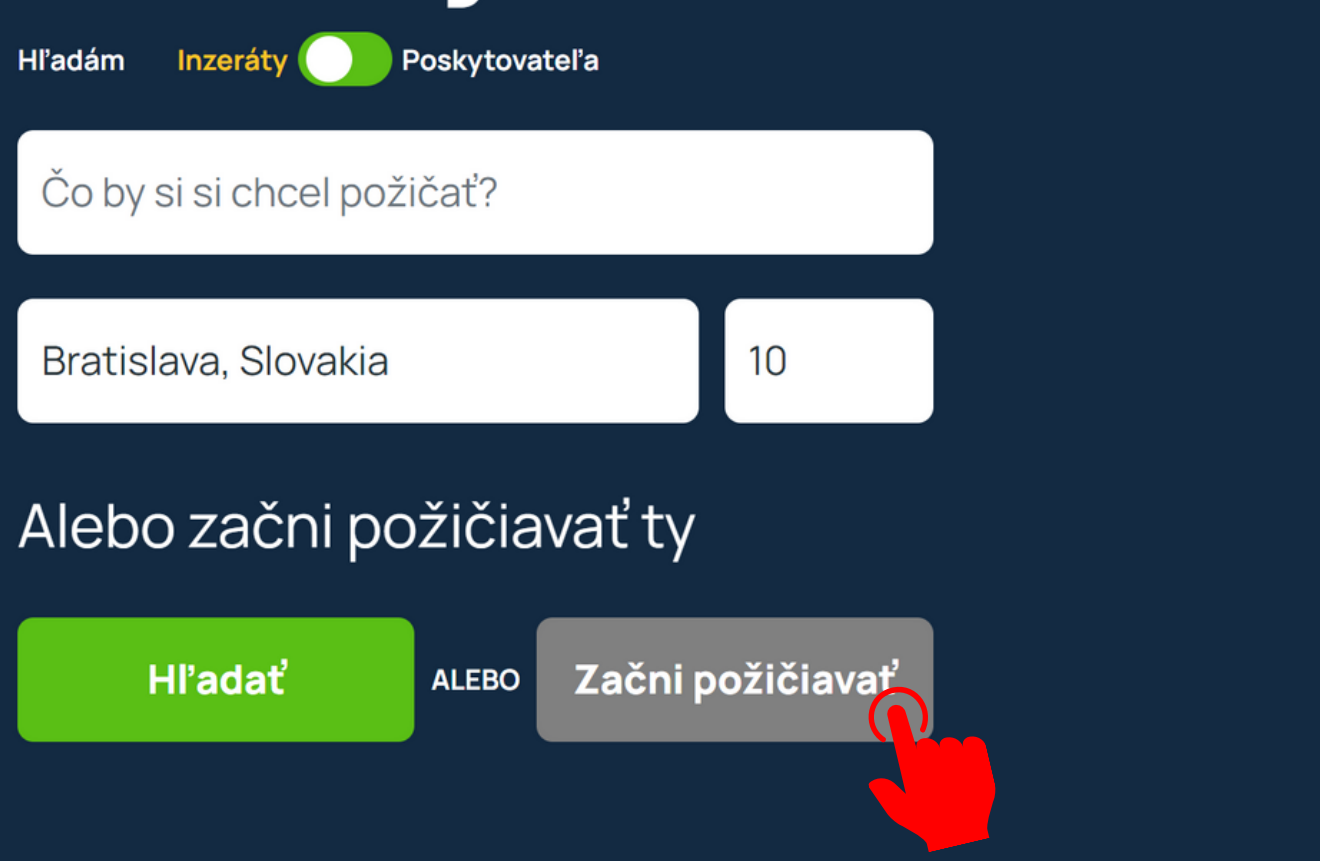

## Objavuj kategórie

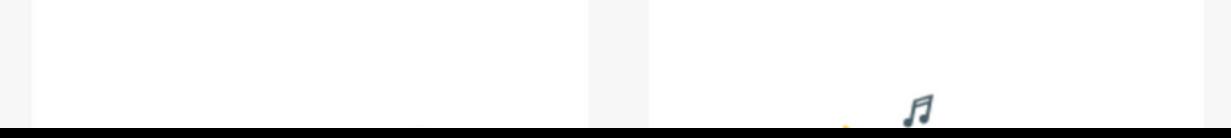

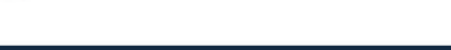

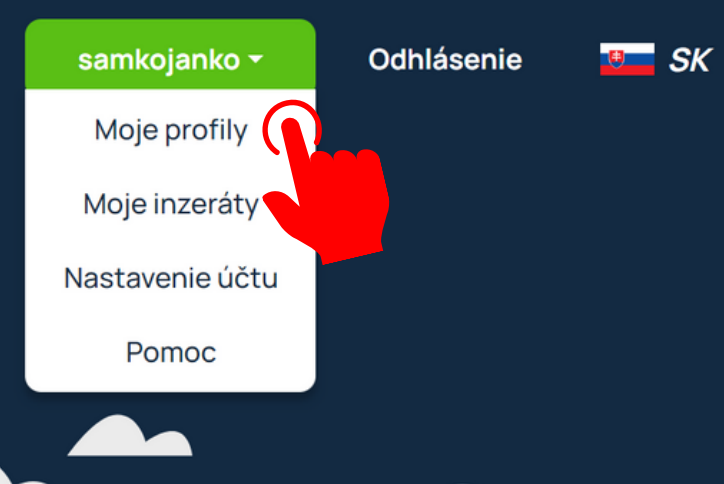

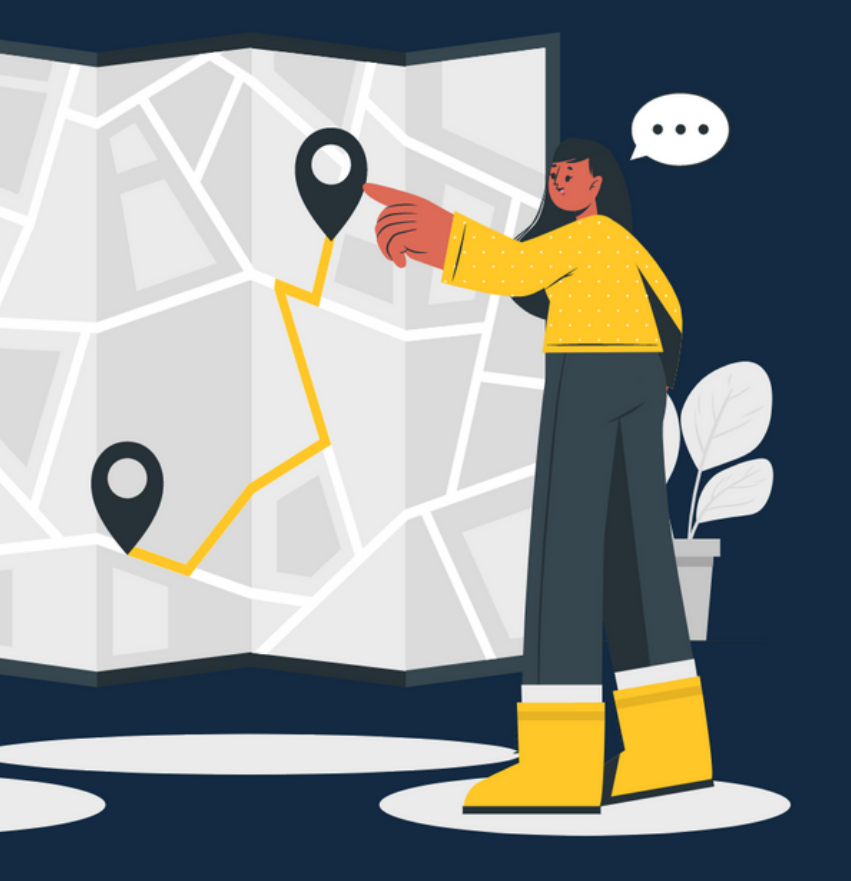

## **Gratulujeme! Ste úspešne registrovaný.**

Ďalším krokom je vytvorenie požičovne, resp. profilu poskytovateľa jedným z dvoch uvedených spôsobov.

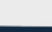

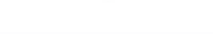

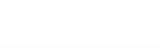

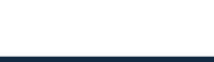

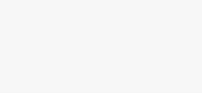

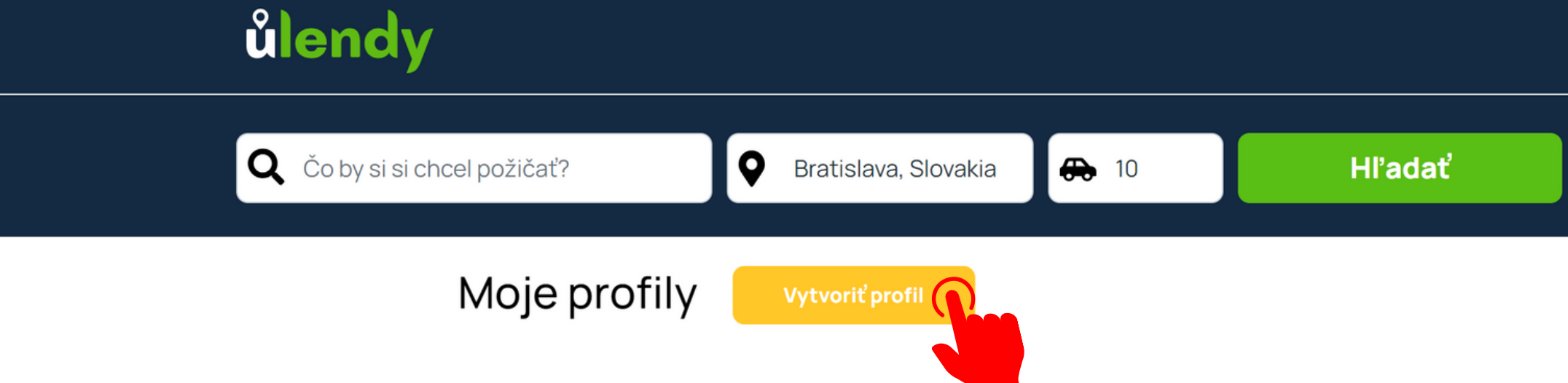

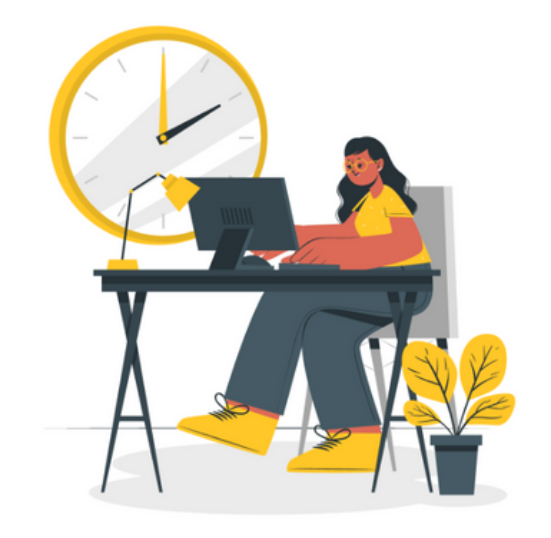

Pre pridávanie inzerátov najskôr potrebuješ profil poskytovateľa či požičovne, kde uvedieš svoju lokalitu, kontaktné údaje a iné dodatočné informácie. Takýchto profilov môžeš mať aj viac, ak pôsobíš vo viacerých lokalitách.

Vytvoriť profil

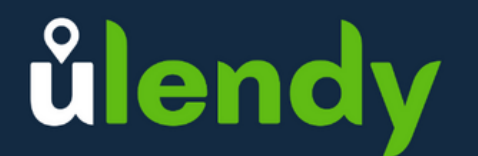

#### Menu

Odhlásenie

Ako to funguje?

Všeobecné obchodné podmienky

Kontaktuj nás

Pomoc

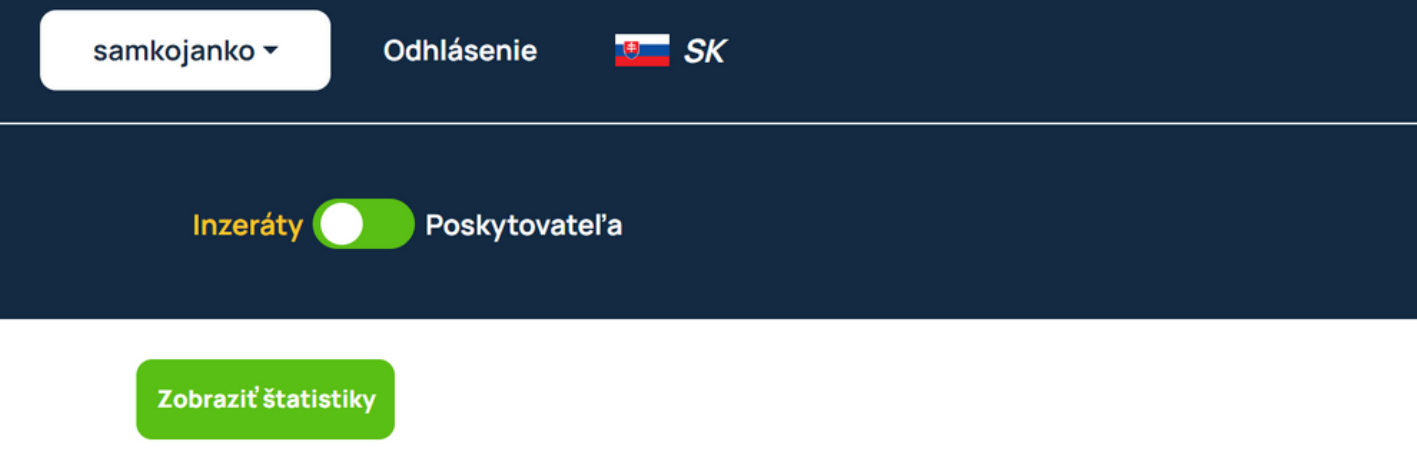

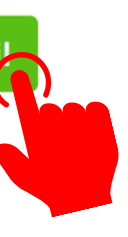

Feedback

Profilov môžete mať aj viacero, v prípade, že máte viacero požičovní na rôznych adresách.

 $\mathsf{A}\mathsf{I}$ Pano. 851 01 Braw Slovenská republika

ICO: 53658744  $DIO: 21211E0E10$ 

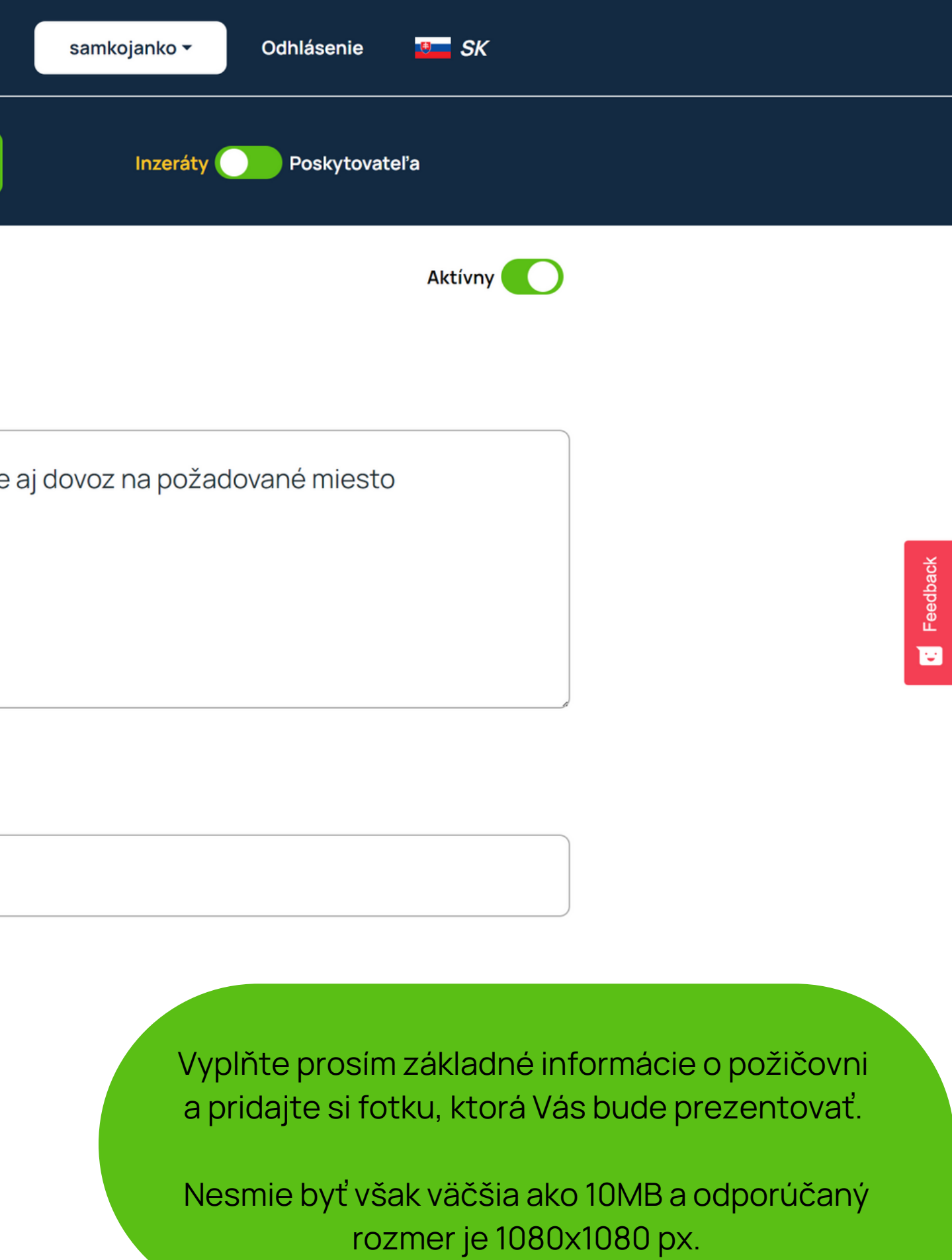

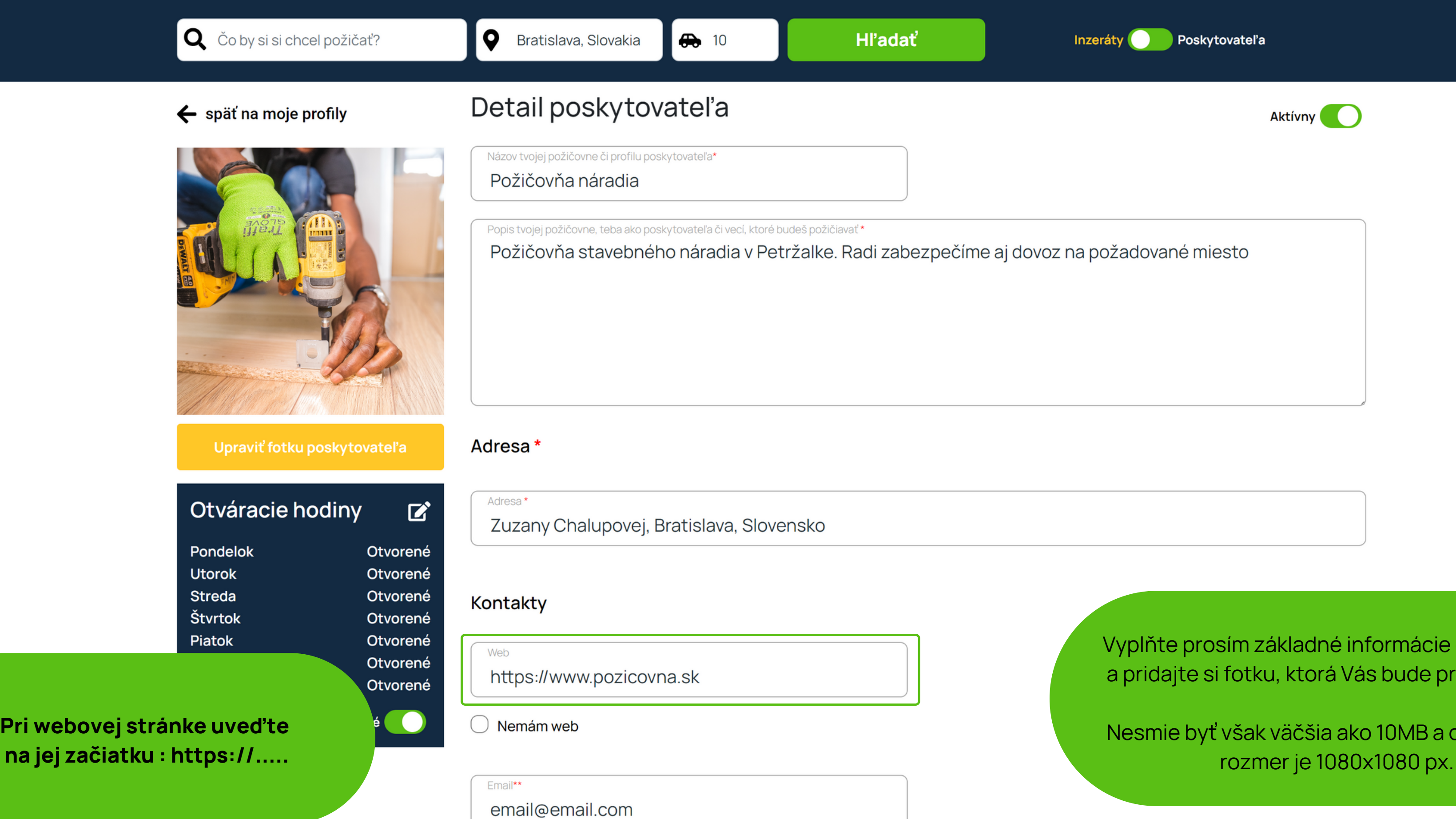

Telefónne Číslo\*\*

 $(+421)$  948-999-555

\*\*Vyplň prosím aspoň jeden kontaktný údaj. Email alebo číslo.

### Sociálne siete ak nejaké máš

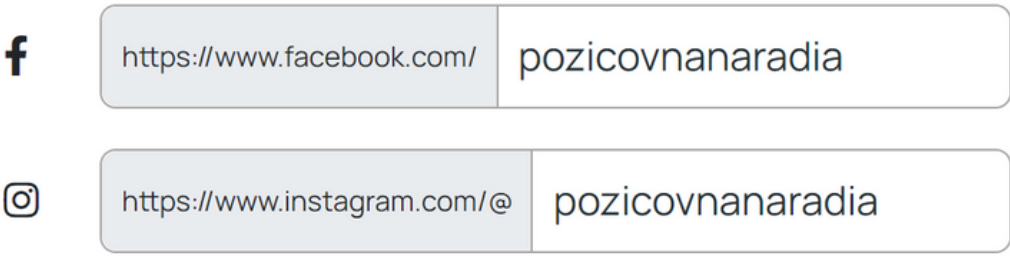

V akých oblastiach sa nachádzajú položky, ktoré budeš požičiavať?\*

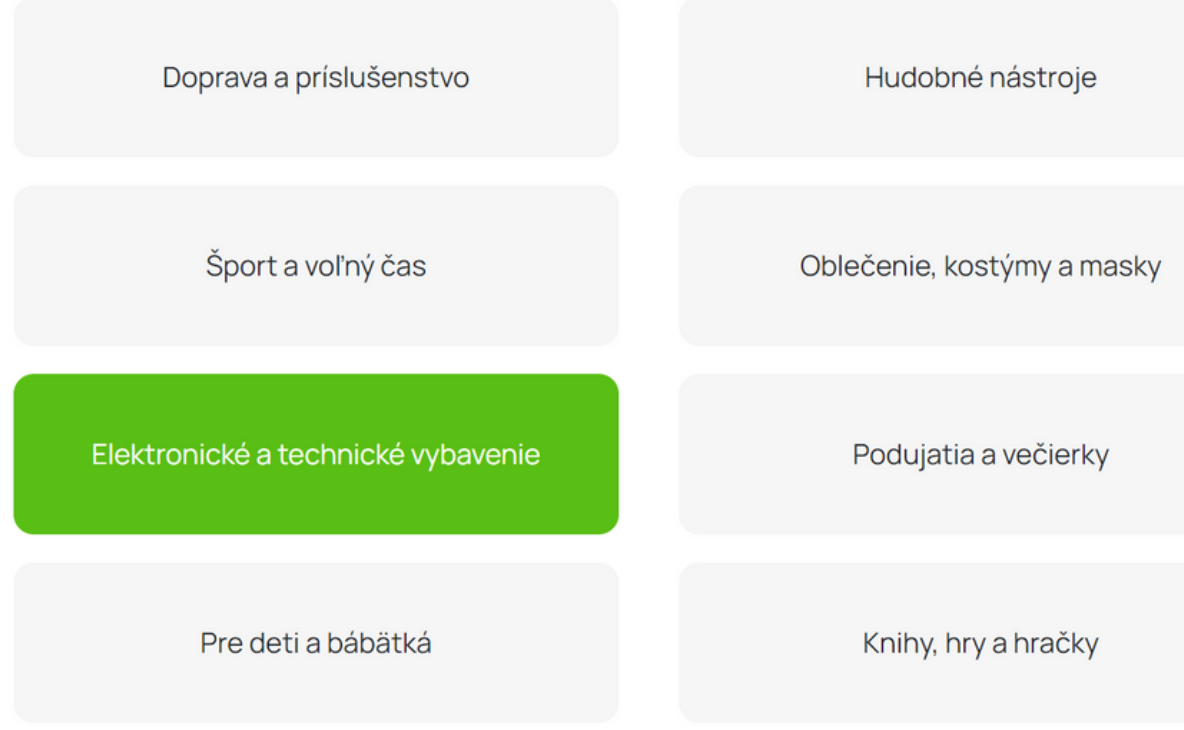

### Preklad

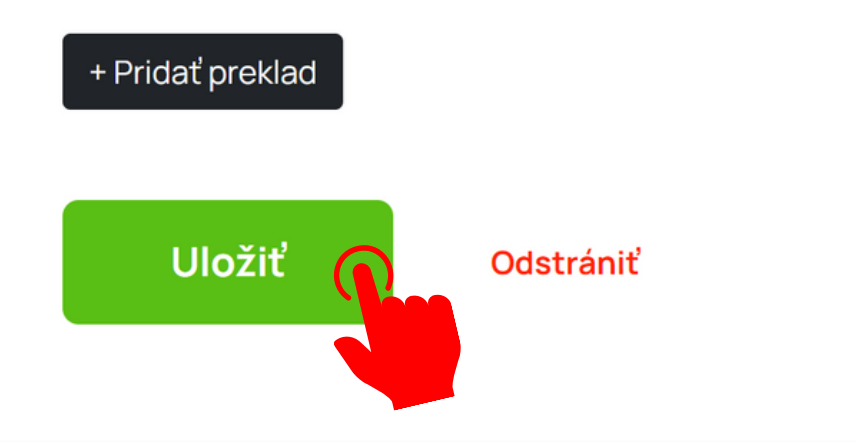

Domácnosť, dielňa a záhrada

Stavebné stroje, technika a náradie

Outdoorové vybavenie a turistika

Pre zvieratá

Nezabudnite taktiež na výber oblastí, ktorých sa Vaša požičovňa a inzerované predmety budú týkať.

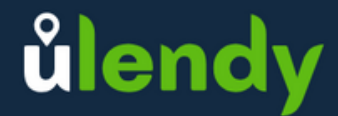

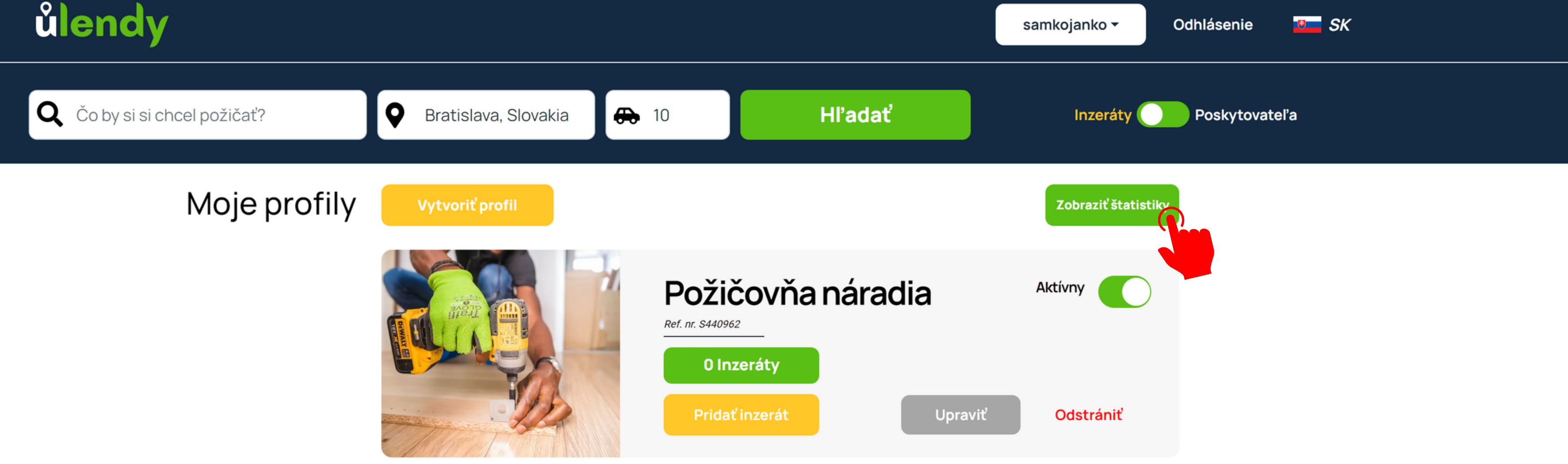

Menu

Odhlásenie

Ako to funguje?

Všeobecné obchodné podmienky

Kontaktuj nás

Pomoc

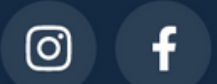

© 2021 Ulendy. All rights reserved

## Údaje o firme

AM Soft s. r. o. Panóneka coeta 300/18

## A je to! Prvá vytvorená požičovňa.

V štatistikách môžete sledovať ako sa jej dari!

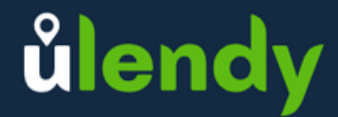

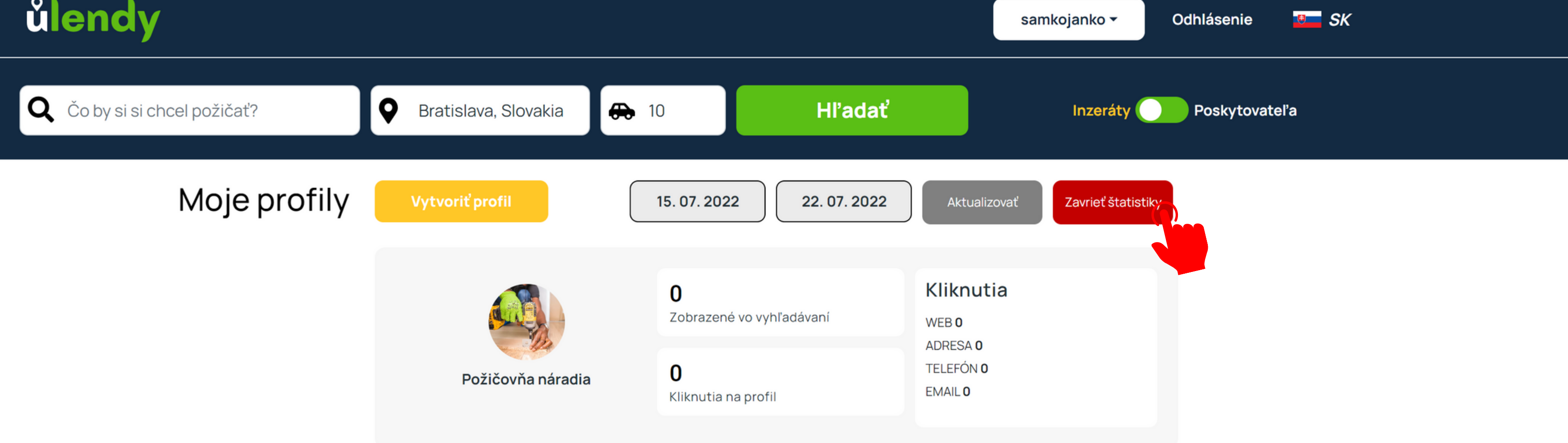

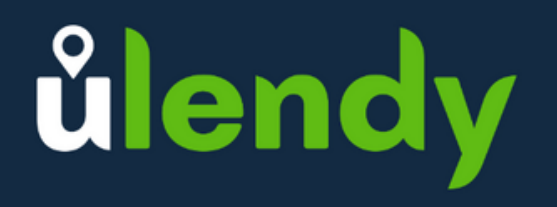

#### Menu

Odhlásenie

Ako to funguje?

Všeobecné obchodné podmienky

Kontaktuj nás

Pomoc

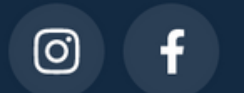

© 2021 Ulendy. All rights reserved

## Údaje o firme

AM Soft s. r. o.

Medzi štatistikami nájdete koľko krát sa zobrazila vo vyhľadávaní, koľko krát ju niekto otvoril, počet zobrazení webu, adresy či kontaktných údajov.

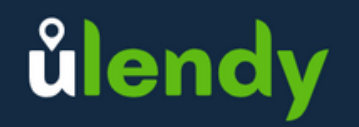

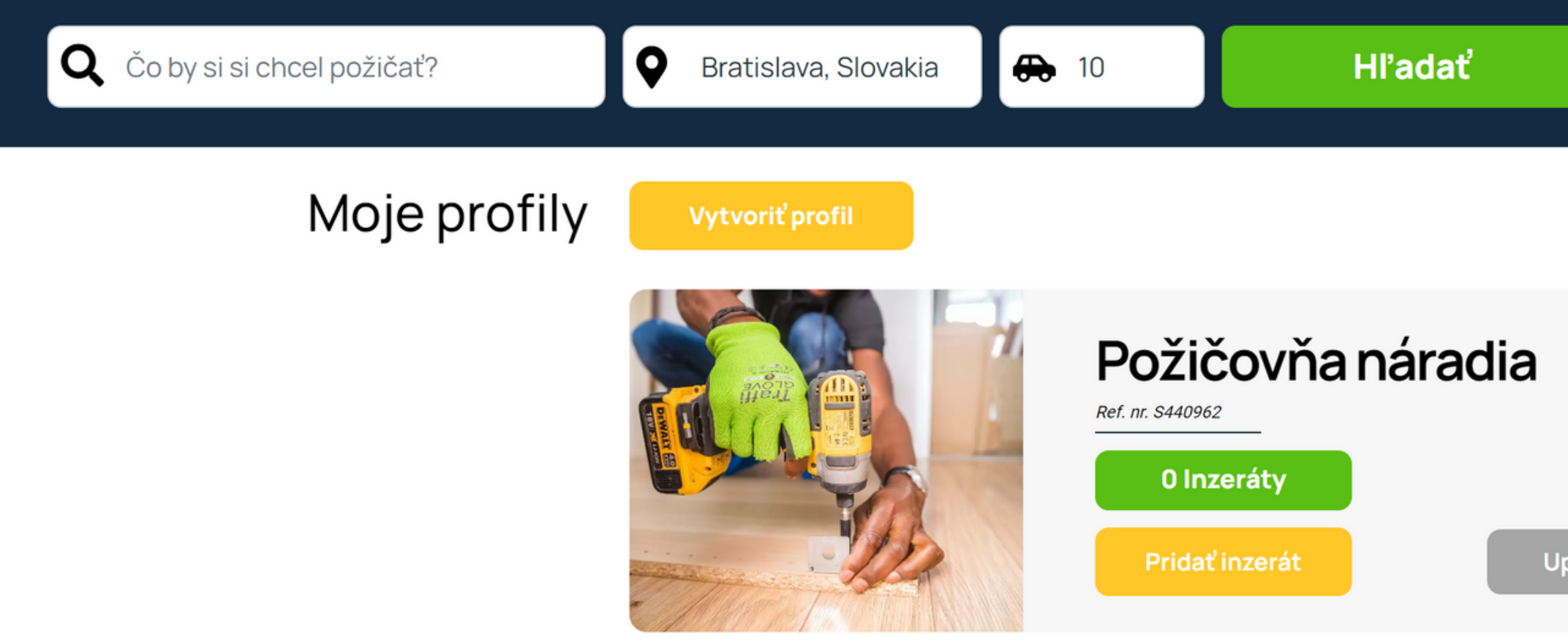

ůlendy

Menu

Odhlásenie

Ako to funguje?

Všeobecné obchodné podmienky

Kontaktuj nás

Pomoc

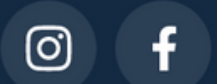

@ 2021 Ulendy. All rights reserved

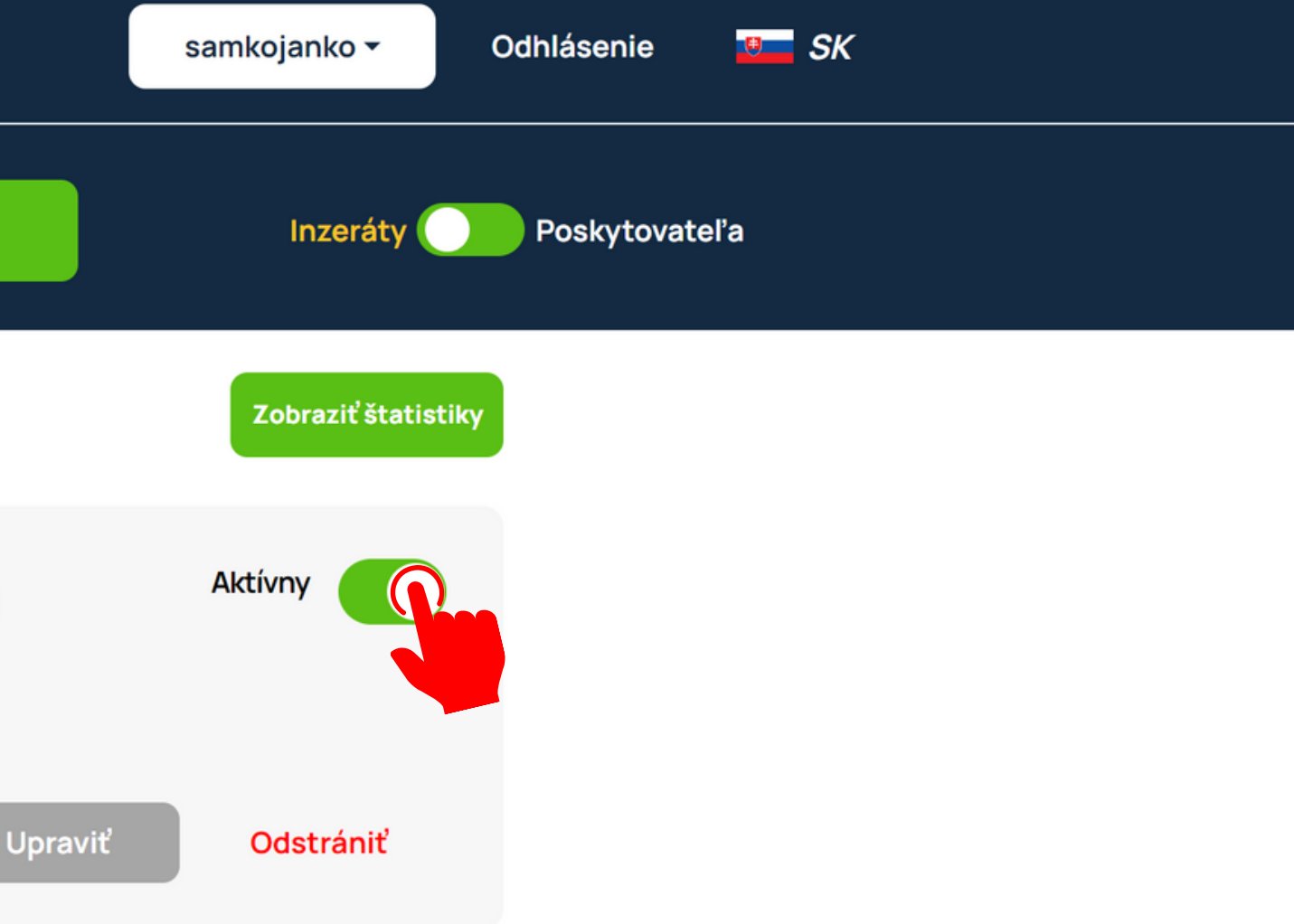

## Údaje o firme

AM Soft s. r. o. Panóneko coeta zaarra

Danú požičovňu môžete aj ľubovoľne deaktivovať, teda skryť z vyhľadávania na portály.

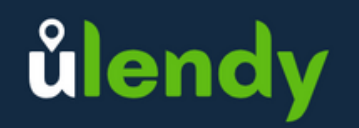

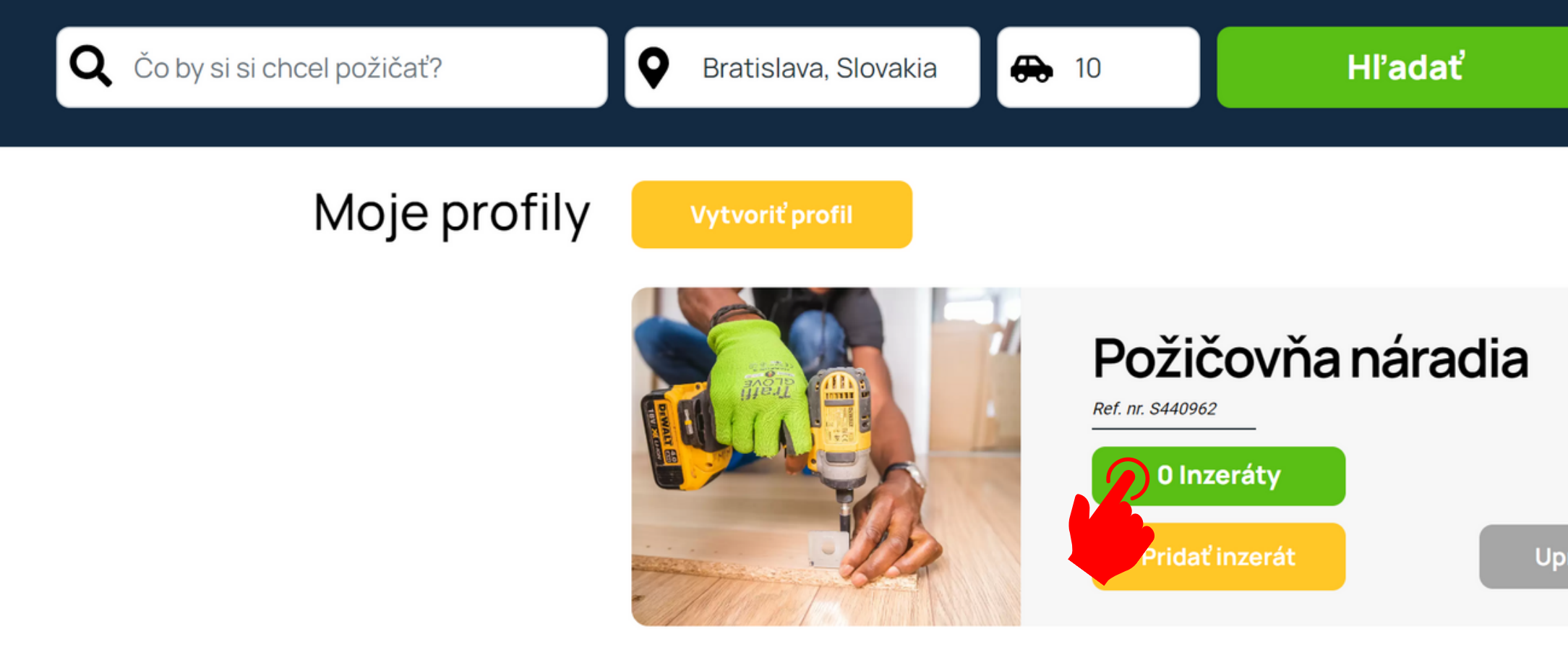

**ûlendy** 

Jej aktivne inzeráty si môžete pozriet kliknutim na tlačidlo inzeráty.

### Menu

Odhlásenie

Ako to funguje?

Všeobecné obchodné podmienky

Kontaktuj nás

Pomoc

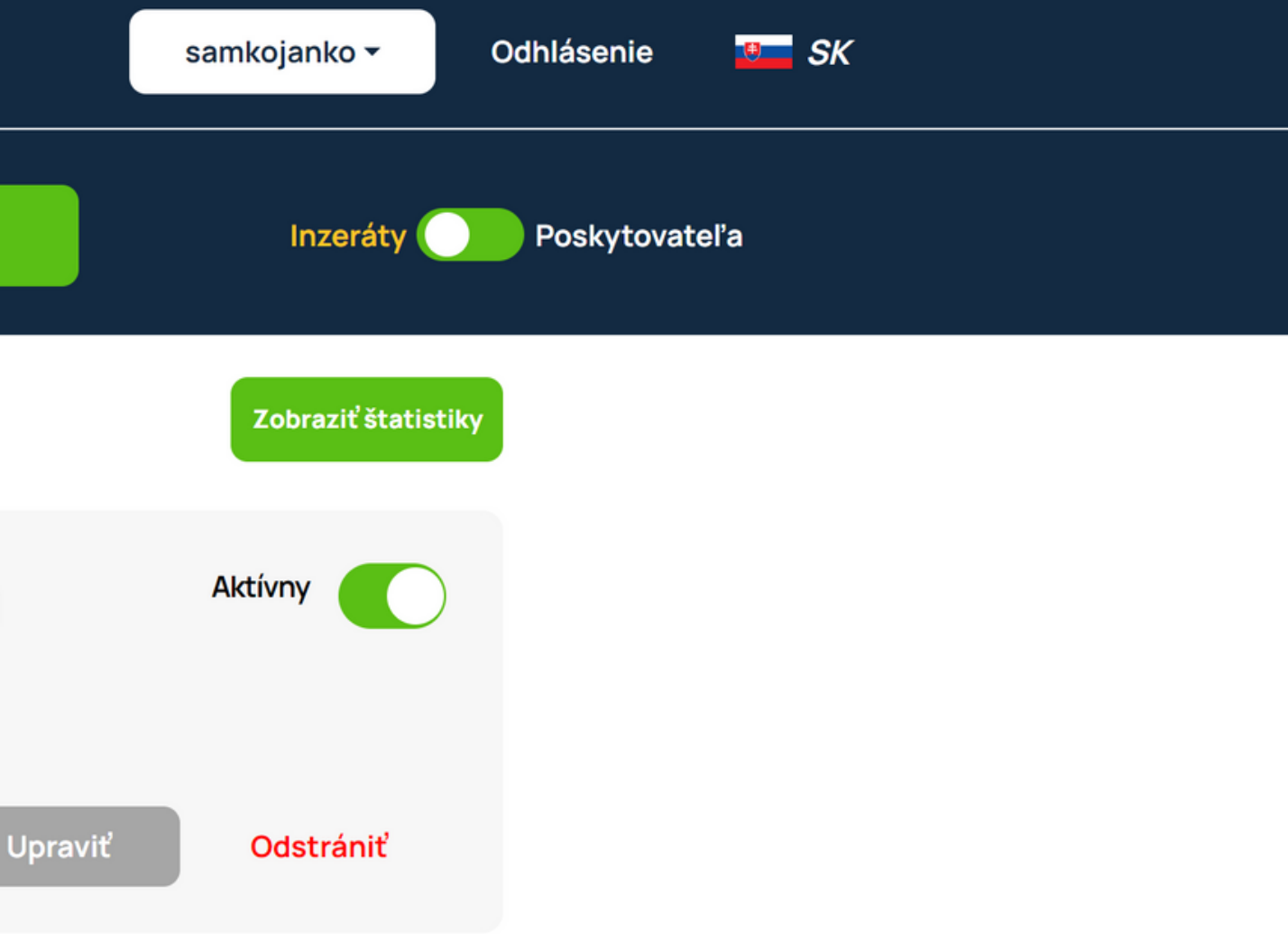

## Údaje o firme

AM Soft s. r. o. Panónska cesta 3994/8 85101 Bratislava Slovenská republika

ICO: 53658744 DIC: 2121450540

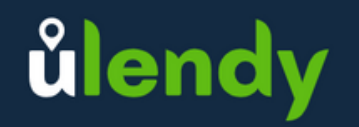

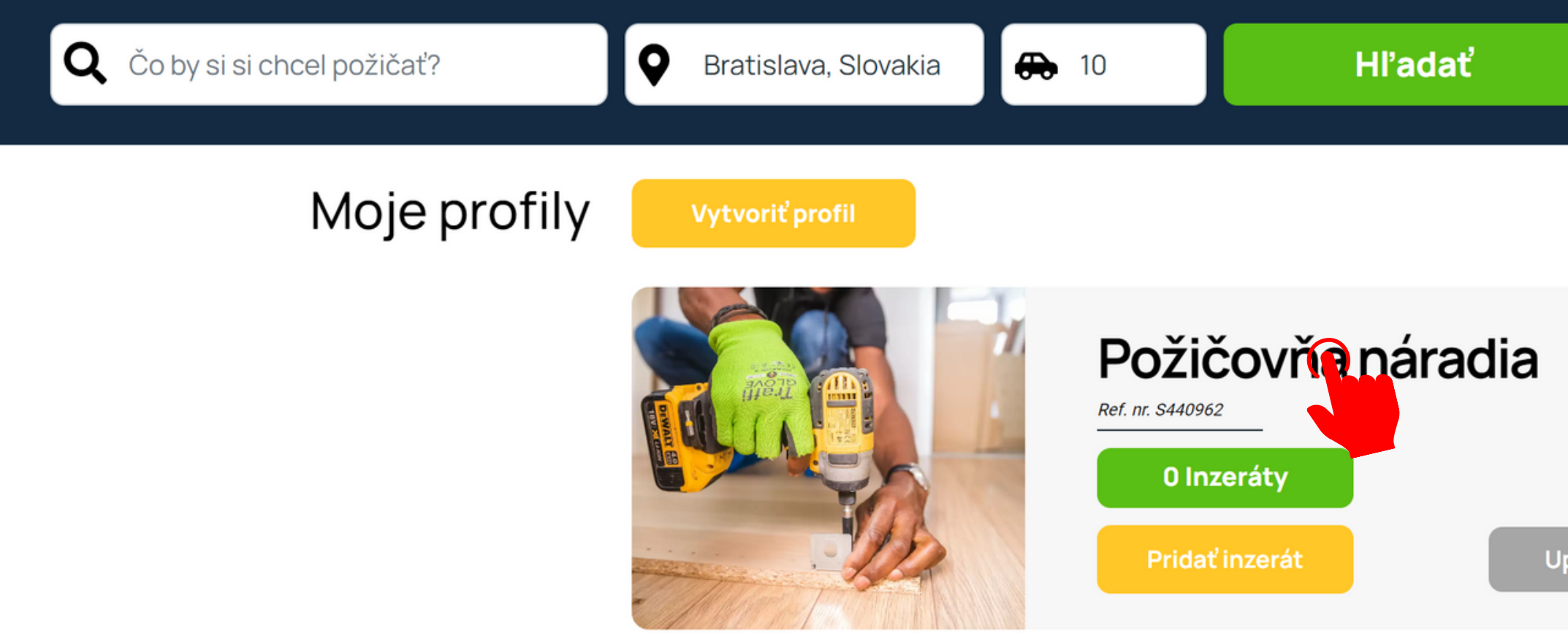

ůlendy

Menu

Odhlásenie

Ako to funguje?

Všeobecné obchodné podmienky

Kontaktuj nás

Pomoc

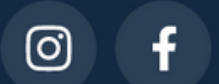

© 2021 Ulendy. All rights reserved

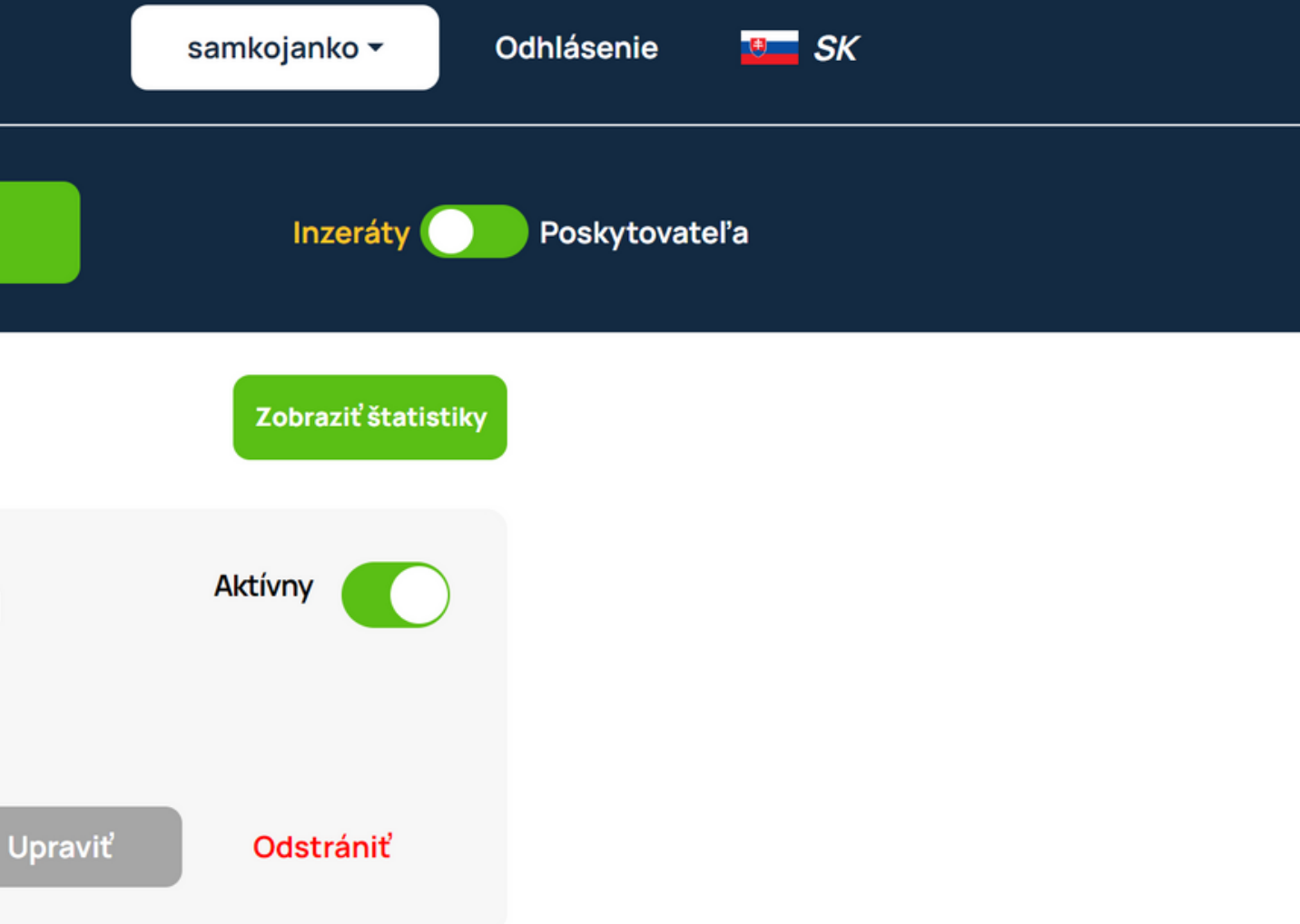

## Údaje o firme

AM Soft s. r. o.

Nahľad požičovne získate kliknutím na jej nadpis.

Čo by si si chcel požičať?

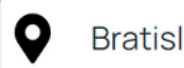

Bratislava, Slovakia

Hl'adať

Domácnosť, dielňa a záhrada > Stavebné stroje, technika a náradie > Elektronické a technické vybavenie > Požičovňa náradia

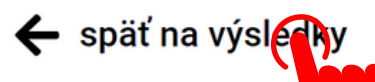

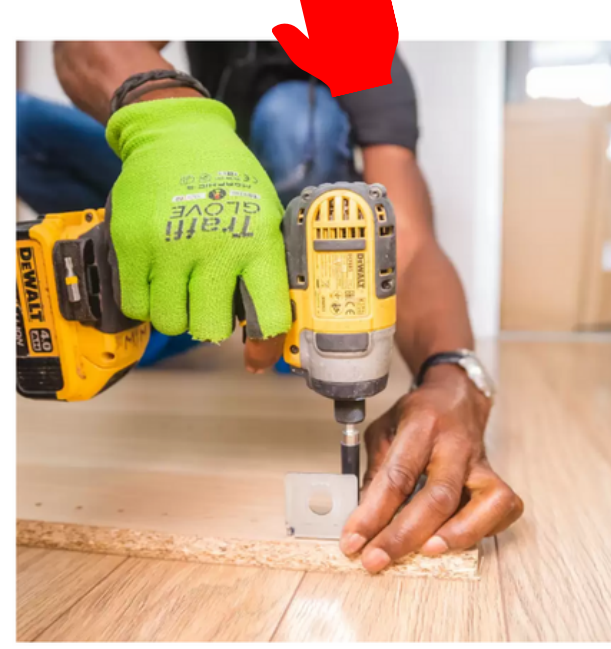

## Požičovňa náradia Tento poskytovateľ má 1 ďalších inzerátov

samkojanko

## O nás

Požičovňa stavebného náradia v Petržalke. Radi zabezpečíme aj dovoz na požadované miesto

## **Kategórie**

Stavebné stroje, technika a náradie

Domácnosť, dielňa a záhrada

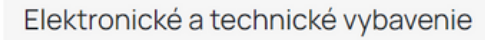

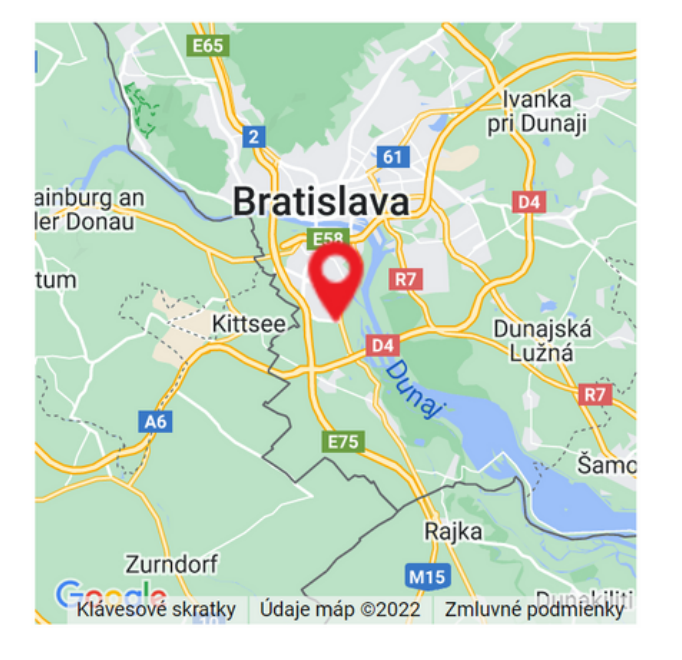

 $f$   $\odot$ 

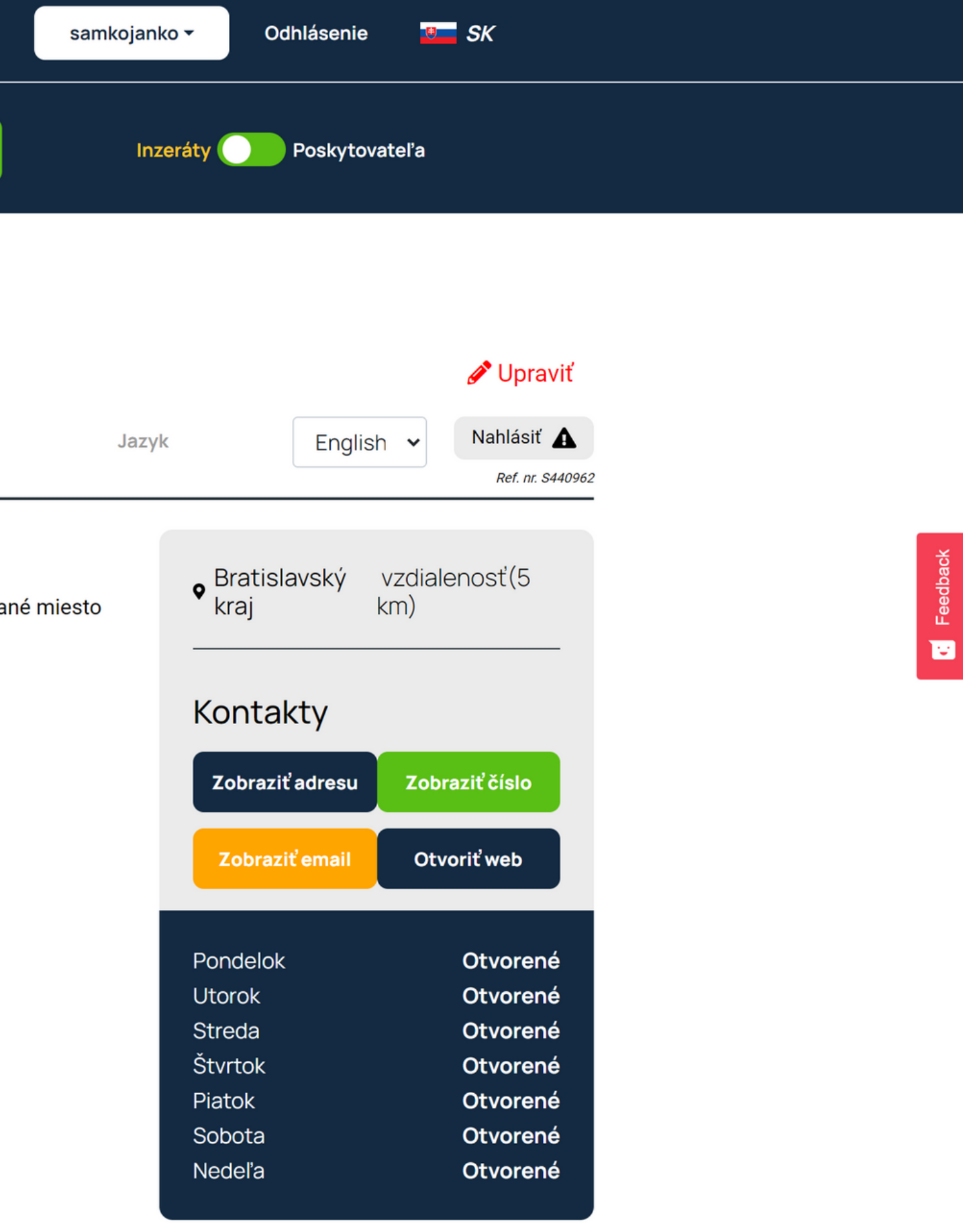

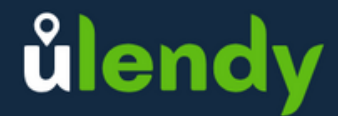

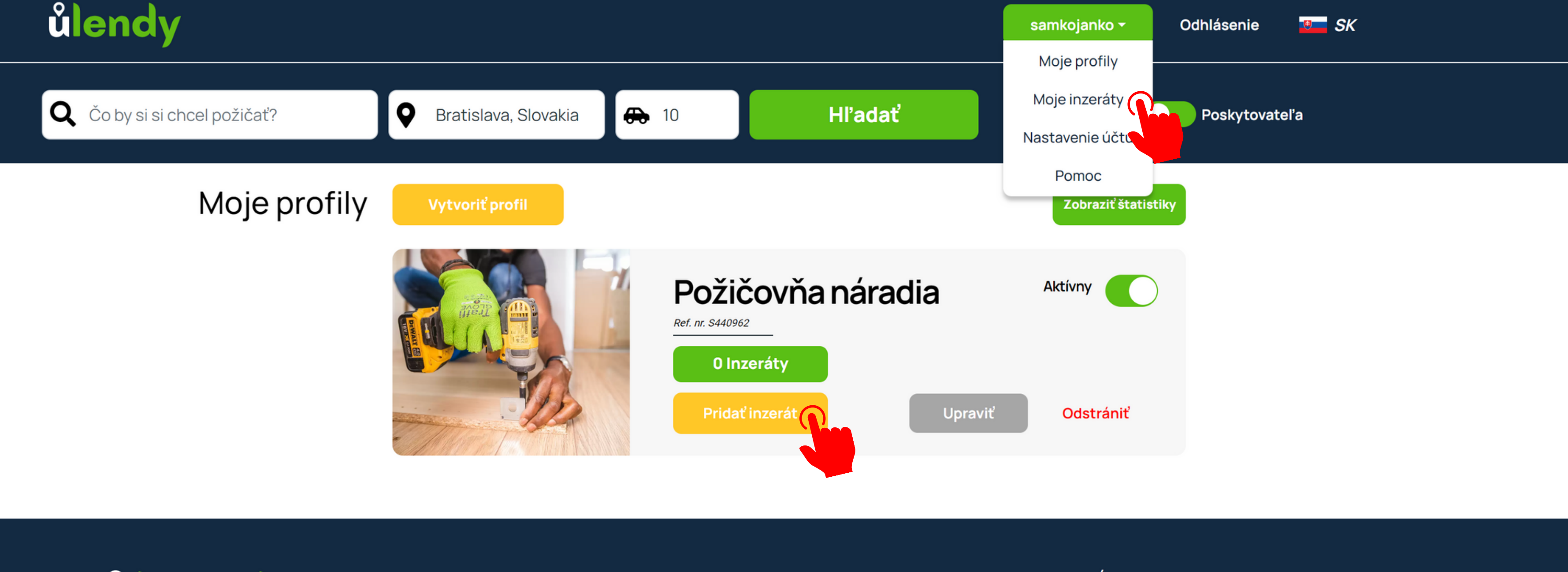

Menu

Odhlásenie

Ako to funguje?

Všeobecné obchodné podmienky

Kontaktuj nás

Pomoc

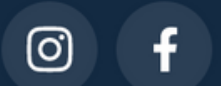

© 2021 Ulendy. All rights reserved

## Údaje o firme

AM Soft s. r. o.

## Vytvorme spoločne prvý inzerát!

K vytvoreniu inzerátu sa môžete dostať kliknutím tlačidla "pridať inzerát" alebo cez vrchné menu.

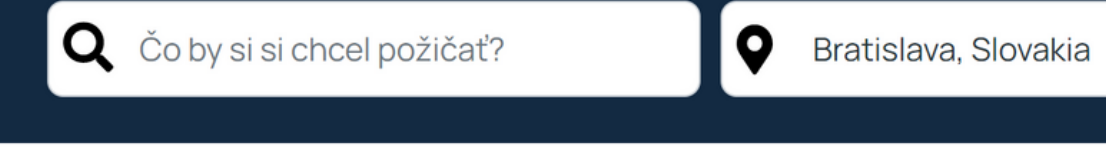

 $\blacktriangledown$ 

Požičovňa náradia

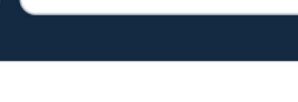

6€ 10

Vytvoriť prvý inzerát

Pridat'inzerát

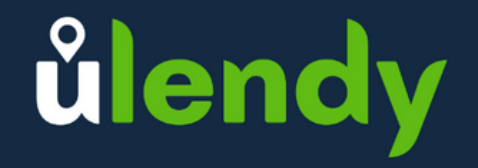

#### Menu

Odhlásenie

Ako to funguje?

Všeobecné obchodné podmienky

Kontaktuj nás

Pomoc

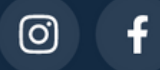

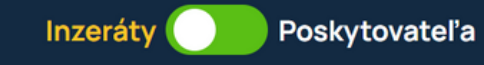

Zobraziť štatistiky

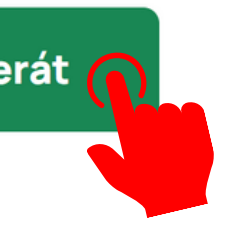

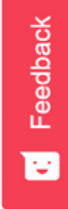

## Pod'me nato!

ICO: 53658744 DIC: 2121450540

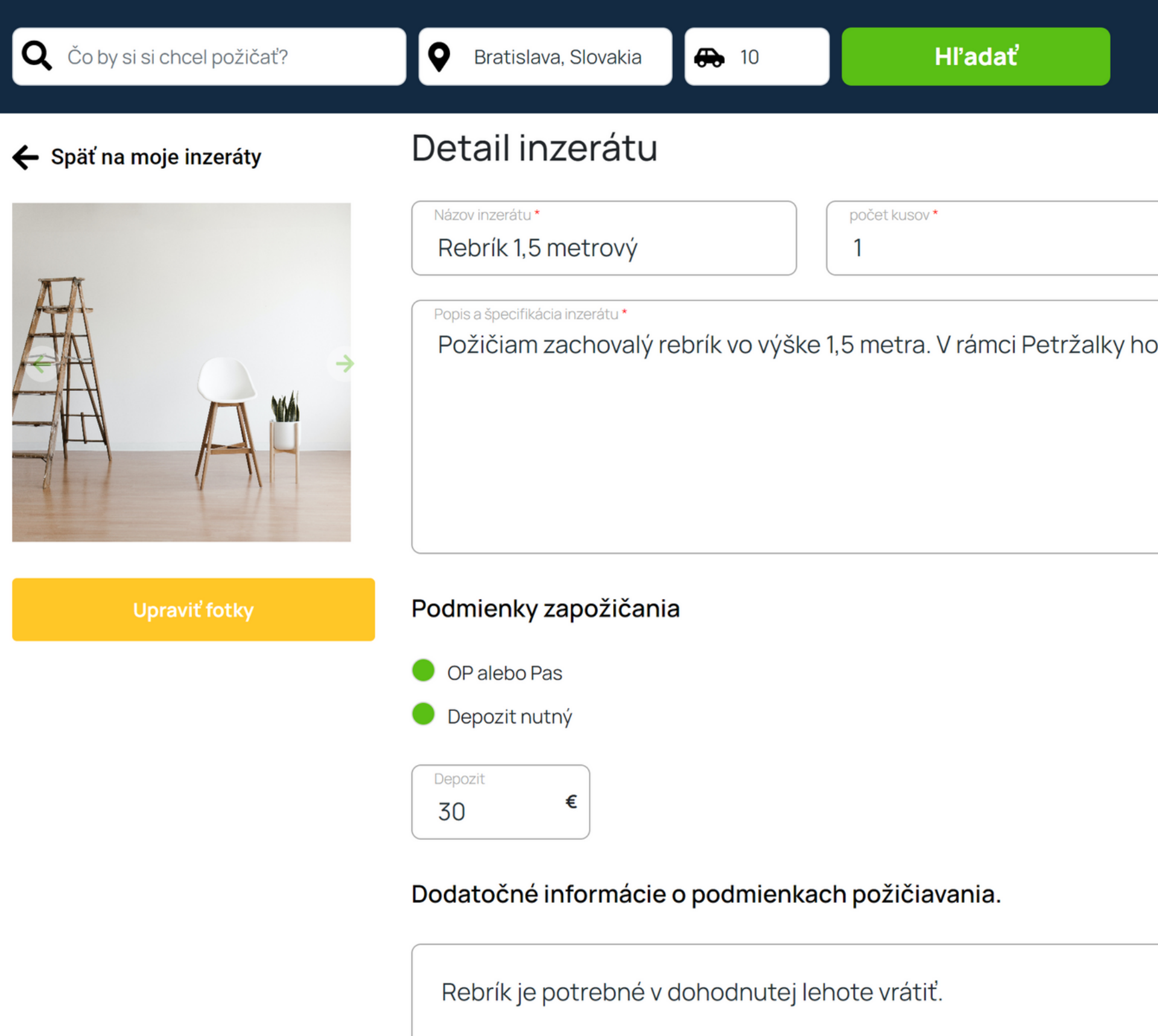

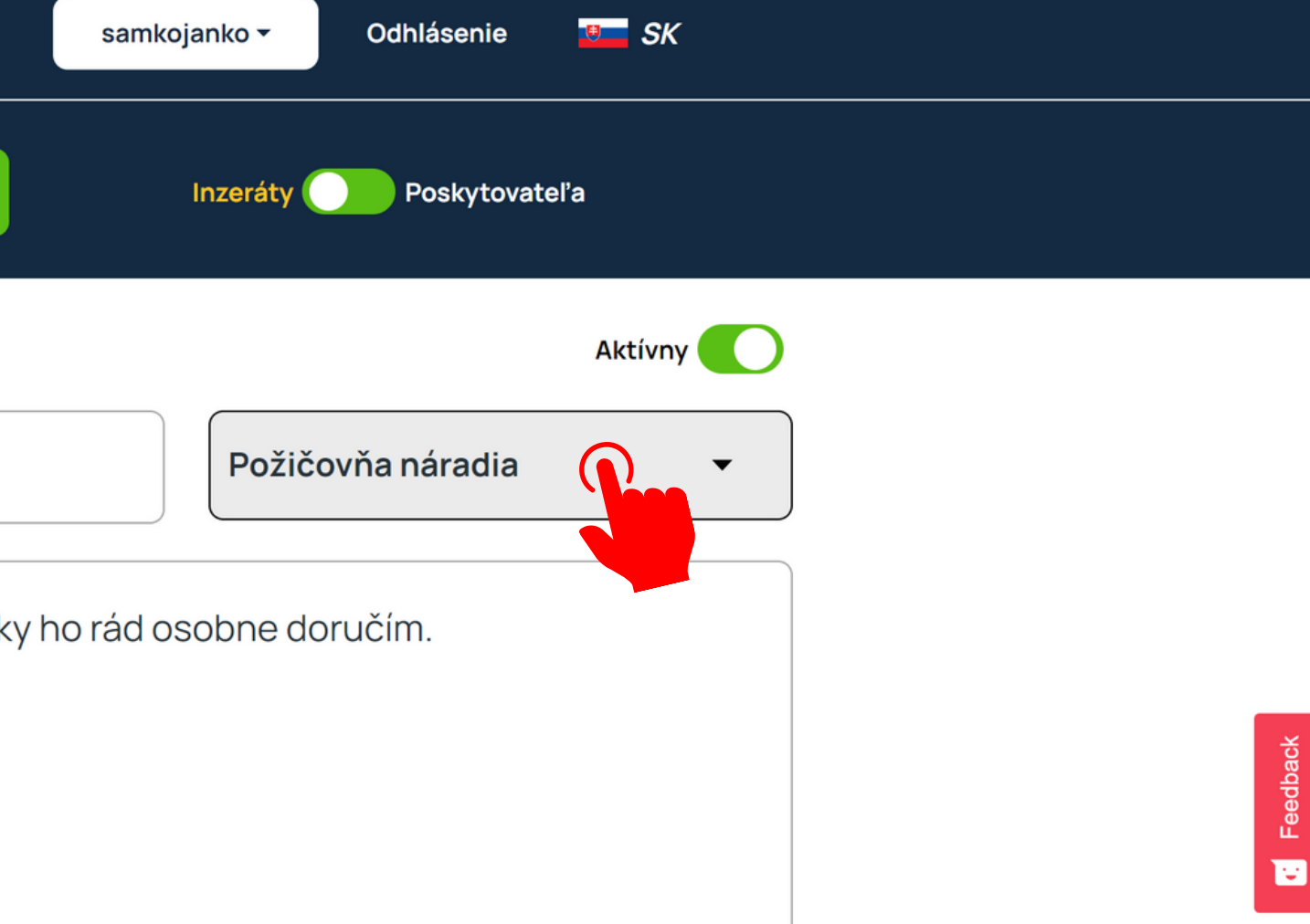

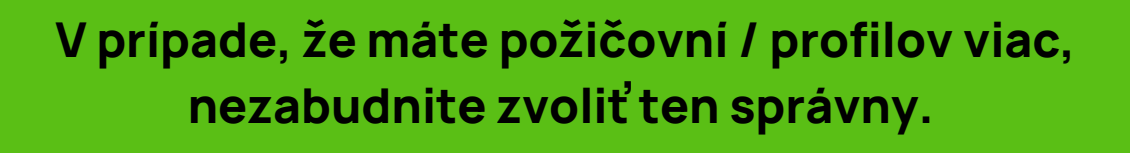

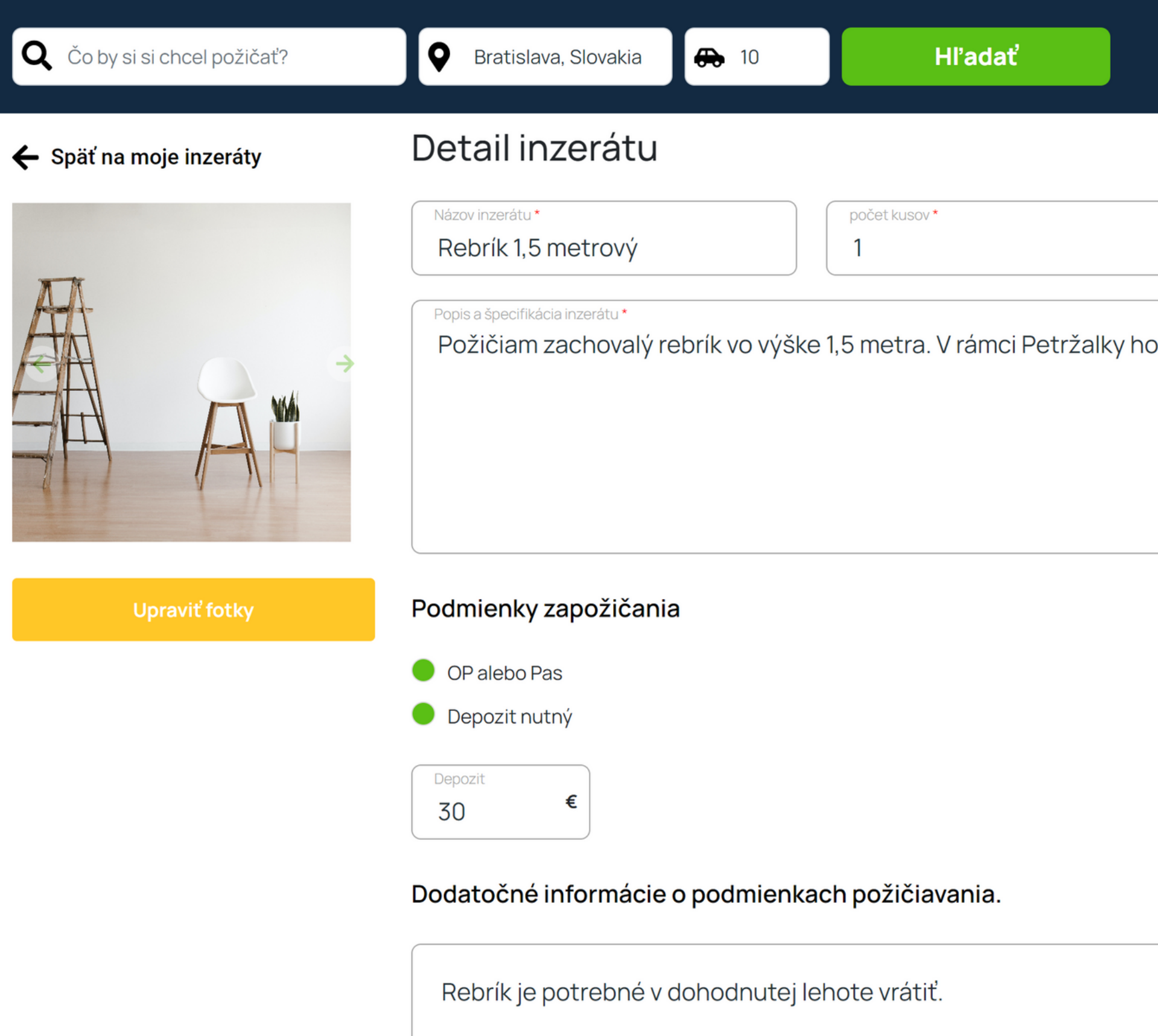

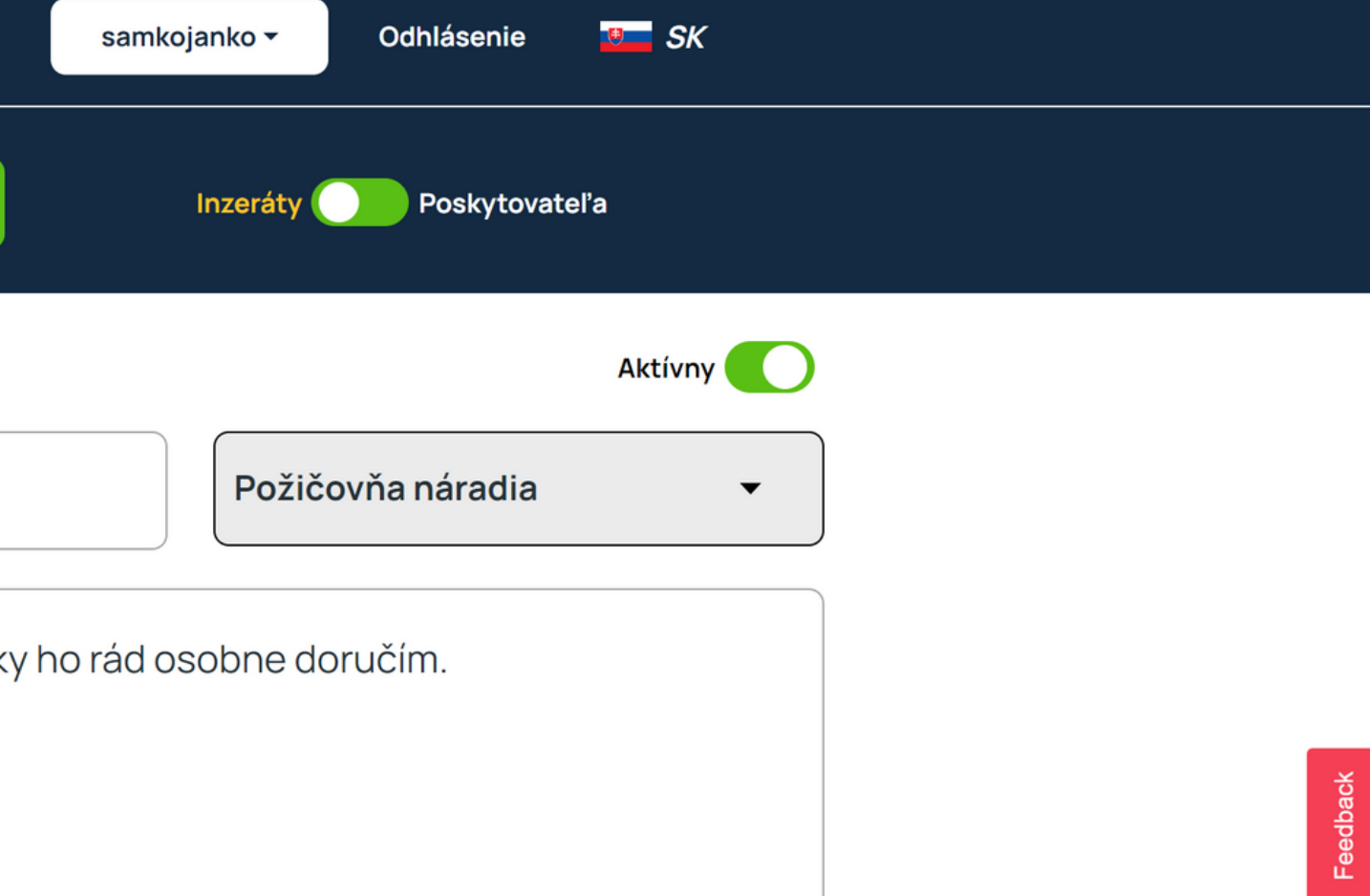

Vyplňte prosím základné informácie o inzeráte. Odporúčame taktiež pridať fotky inzerovaného predmetu. Nesmú byť však vačšie ako 10MB a odporúčaný rozmer je 1080x1080 px.

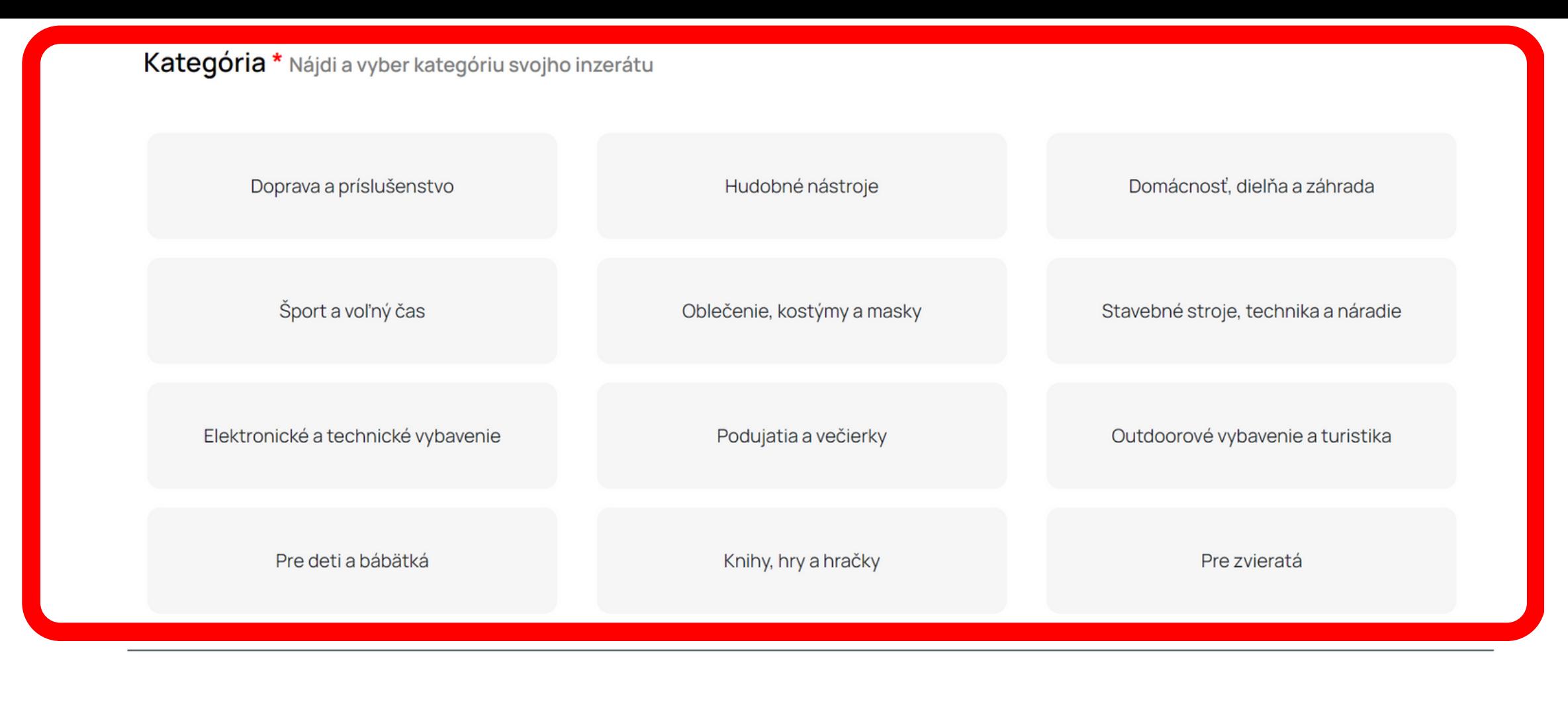

 $\blacktriangledown$ 

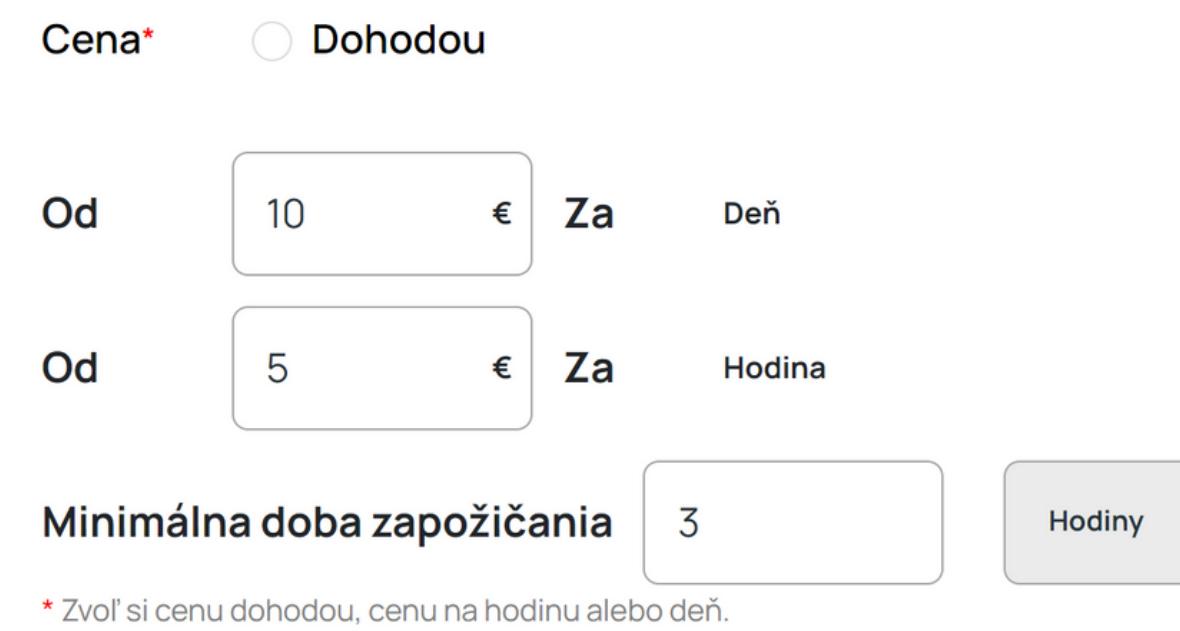

#### Preklad

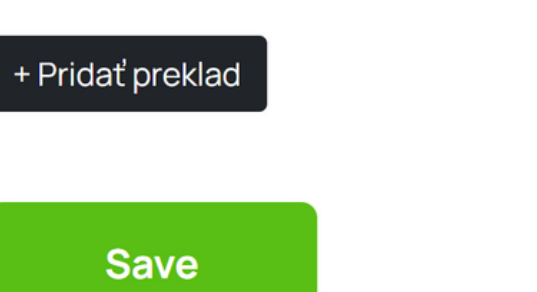

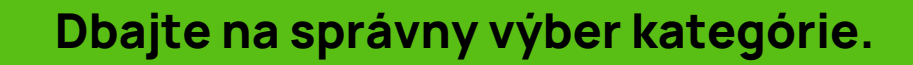

Kategória \* Nájdi a vyber kategóriu svojho inzerátu

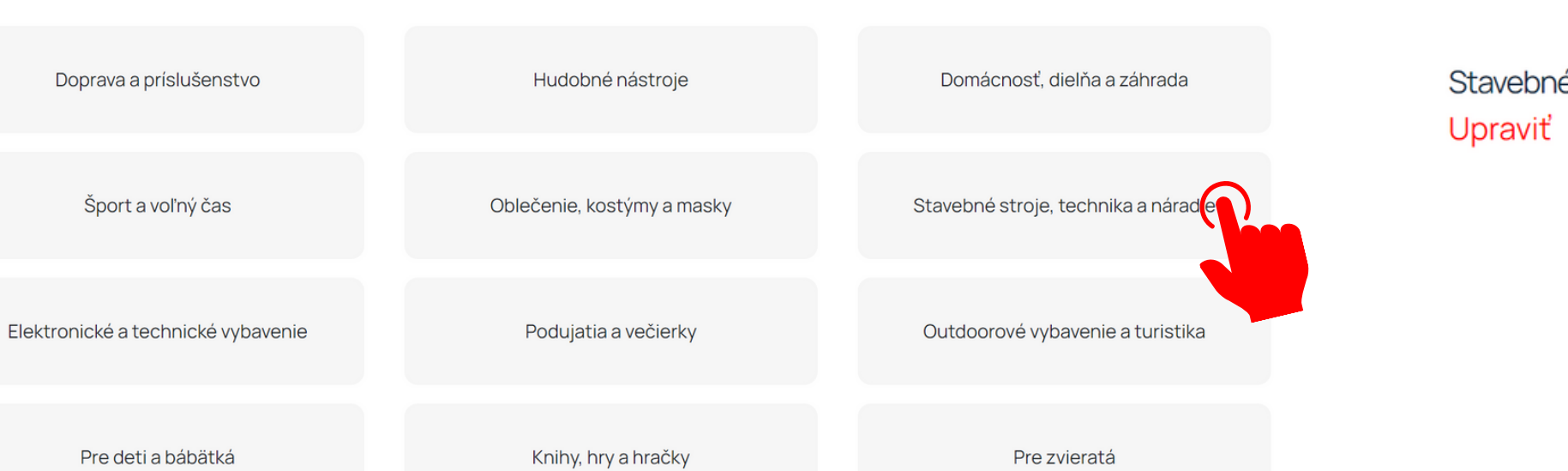

Kategória \* Nájdi a vyber kategóriu svojho inzerátu

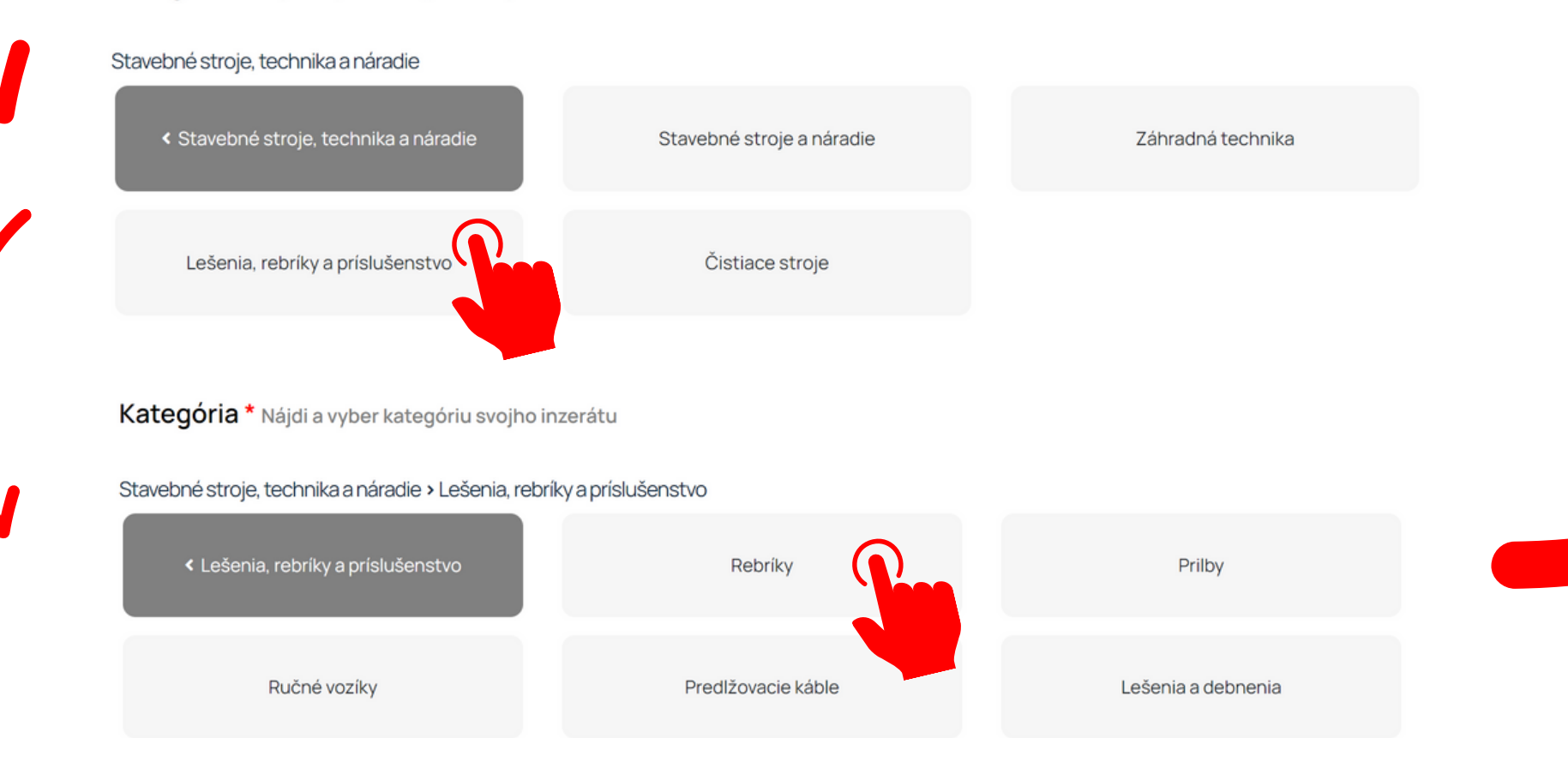

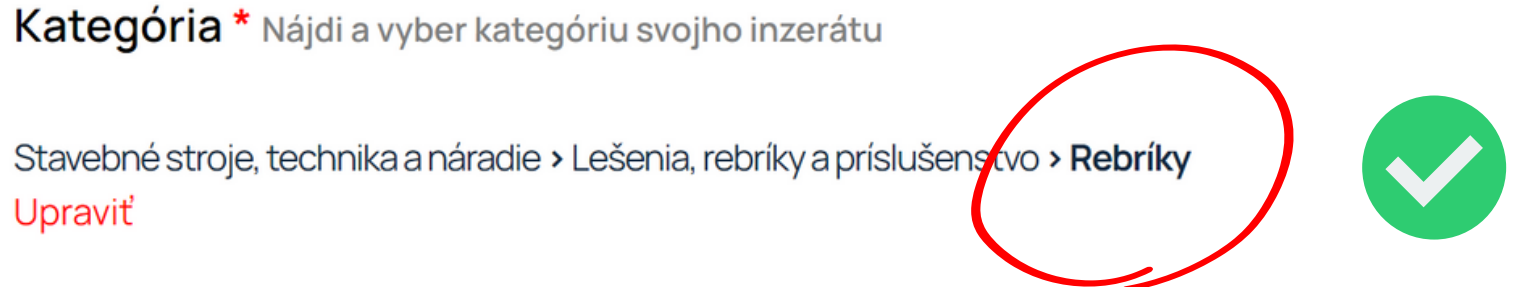

Ideálne je sa dostať až k výberu poslednej úrovne kategórie. Ak sa Vám to však nepodarí a nenájdete svoj predmet, označte len poslednú možnú úroveň a dajte nám prosím vedieť, aby sme pridali aj ten Váš predmet.

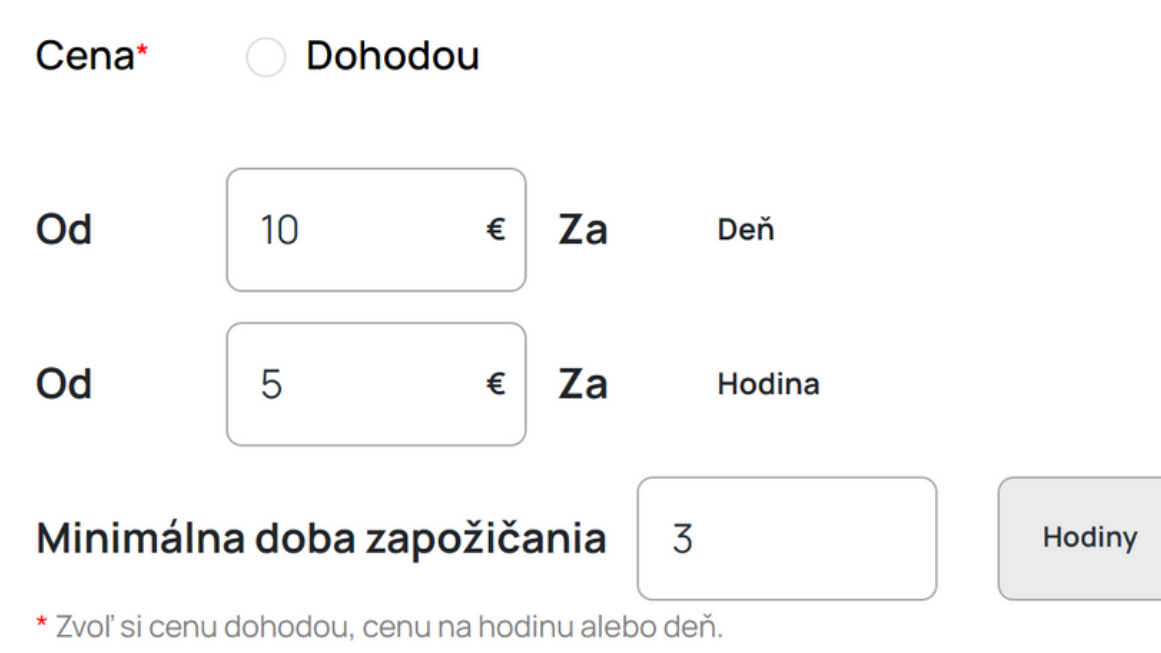

#### Preklad

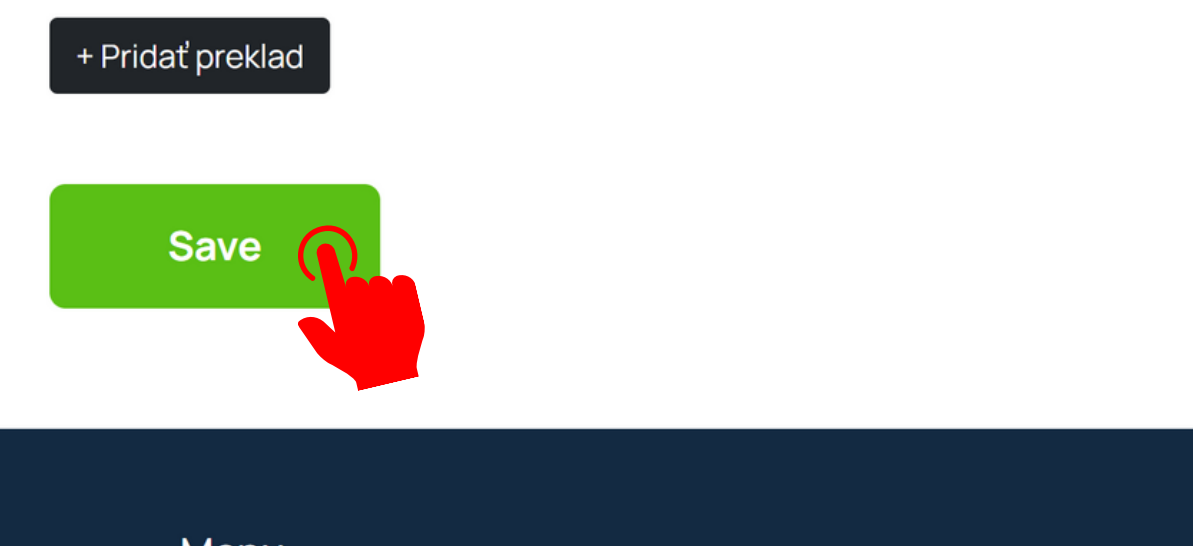

## ůlendy

### Menu

Odhlásenie

Ako to funguje?

Všeobecné obchodné podmienky

Kontaktuj nás

Pomoc

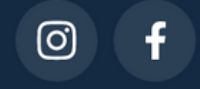

 $\blacktriangledown$ 

 $\bigcup_{i=1}^{n}$ 

Nastavte si ceny a inzerát bude pripravený k uloženiu.

## *<u>ůlendy</u>*

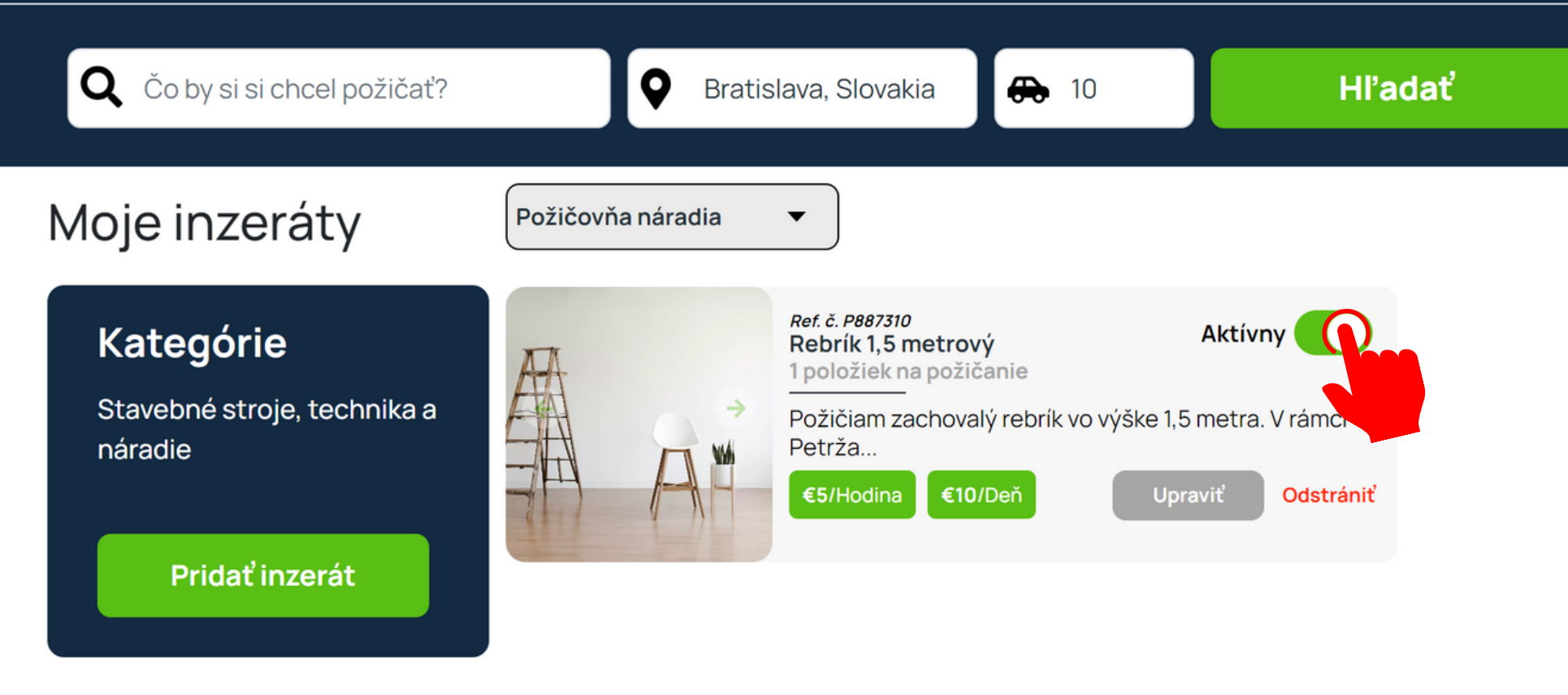

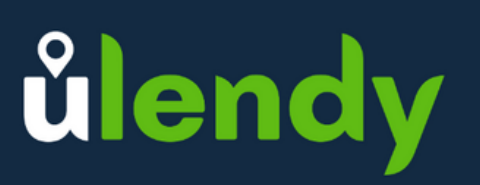

#### Menu

Odhlásenie

Ako to funguje?

Všeobecné obchodné podmienky

Kontaktuj nás

Pomoc

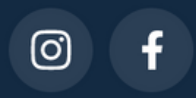

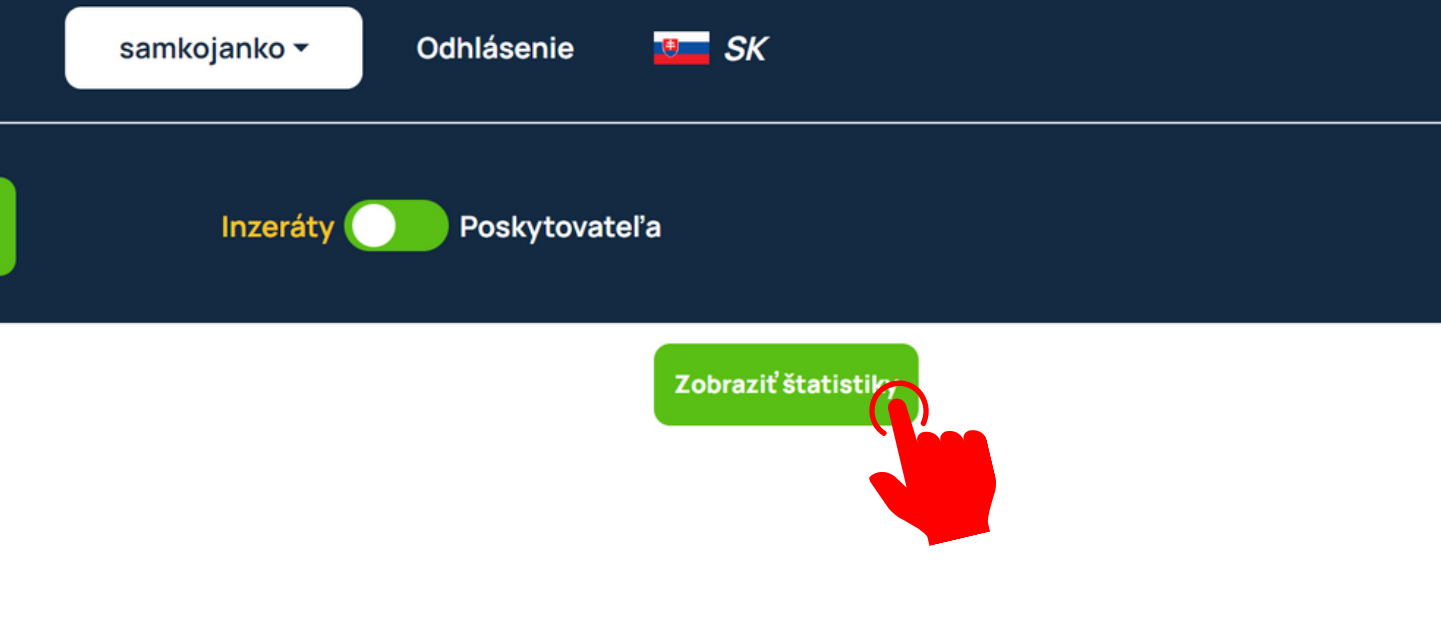

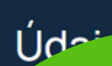

## A je to! Prvá inzerát je na webe.

V štatistikách môžete sledovať ako sa mu darí a rovnako ako pri požičovni ho kedykoľvek deakivovať a znova aktivovať.

## *<u>ůlendy</u>*

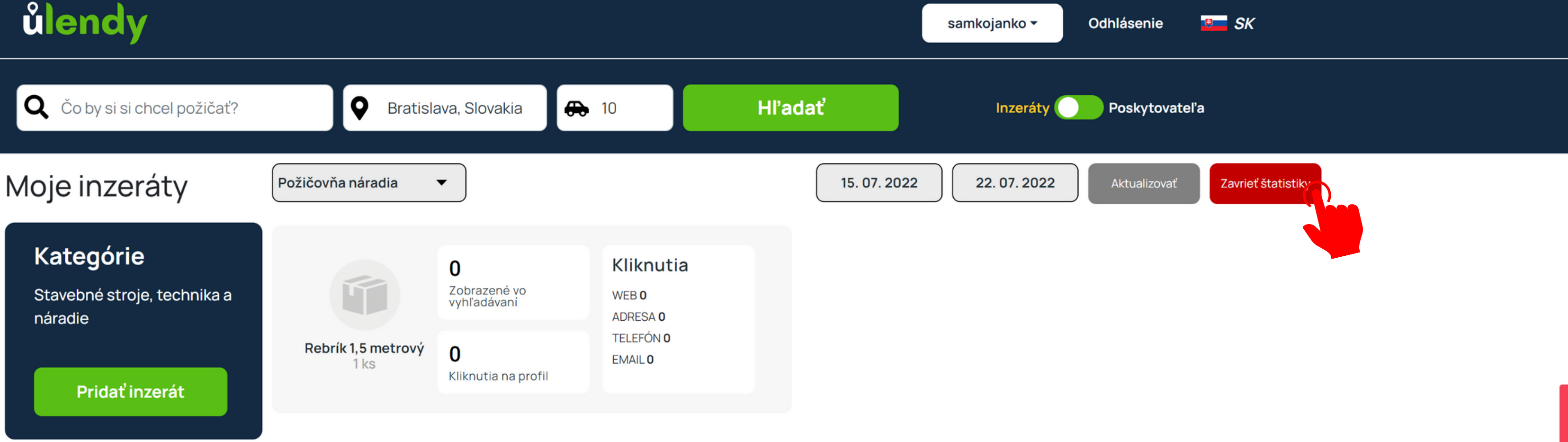

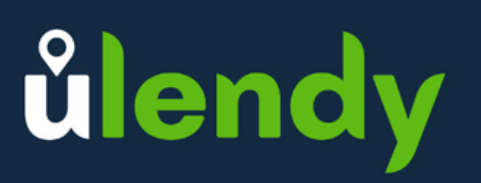

#### Menu

Odhlásenie

Ako to funguje?

Všeobecné obchodné podmienky

Kontaktuj nás

Pomoc

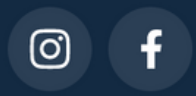

@ 2021 Ulendy. All rights reserved

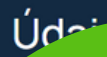

Medzi štatistikami, rovnako ako pri požičovni, nájdete koľko krát sa zobrazil vo vyhľadávaní, koľko krát ho niekto otvoril, počet zobrazení webu, adresy či kontaktných údajov.

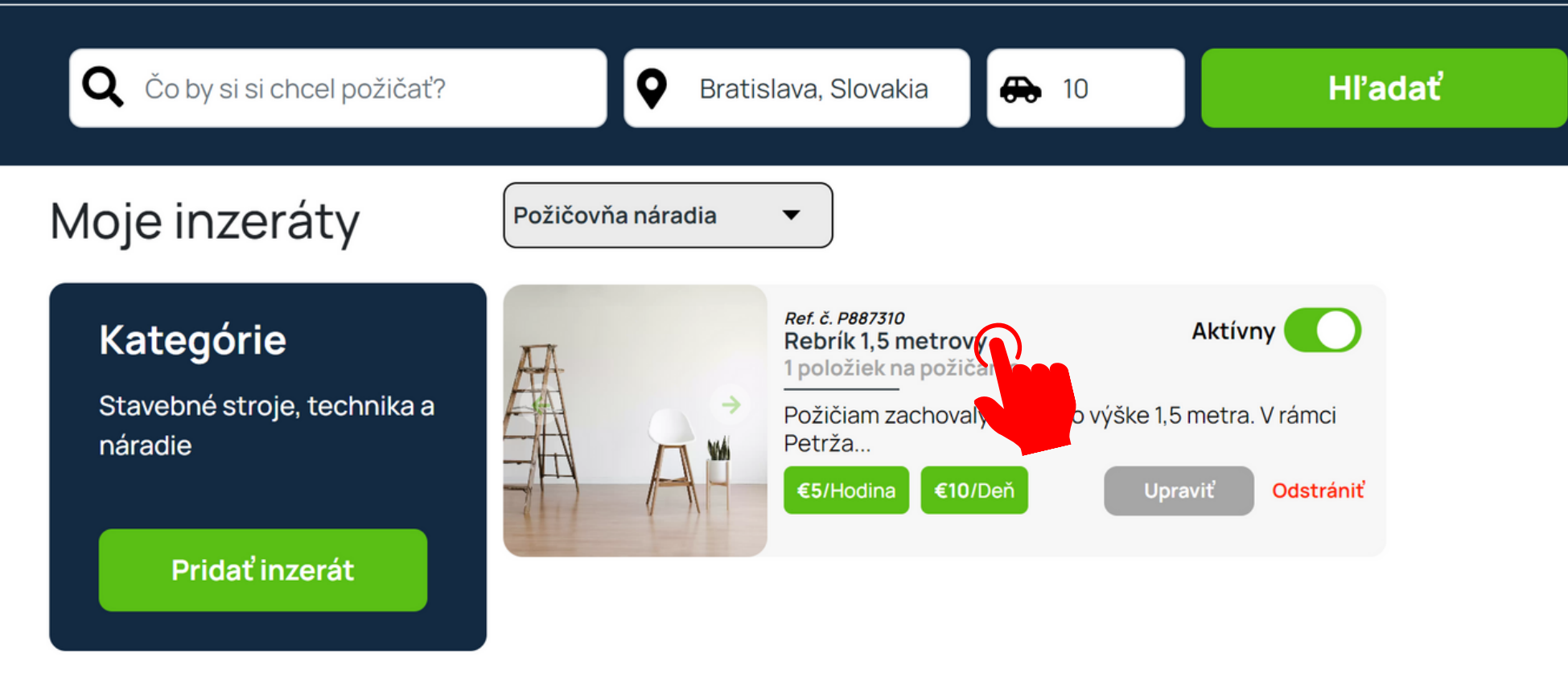

# ůlendy

#### Menu

Odhlásenie

Ako to funguje?

Všeobecné obchodné podmienky

Kontaktuj nás

Pomoc

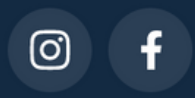

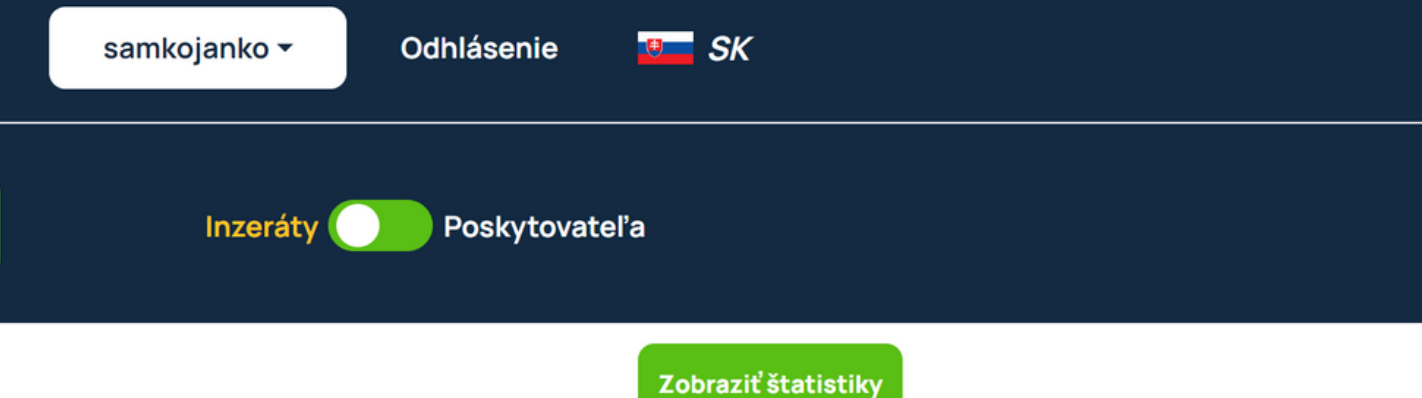

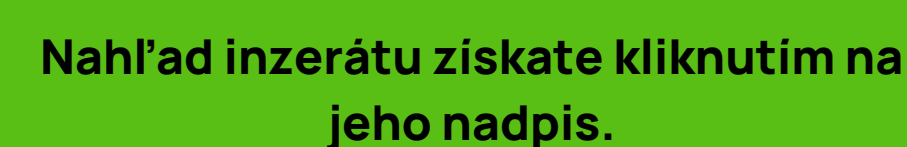

 $Úd<sup>2</sup>$ 

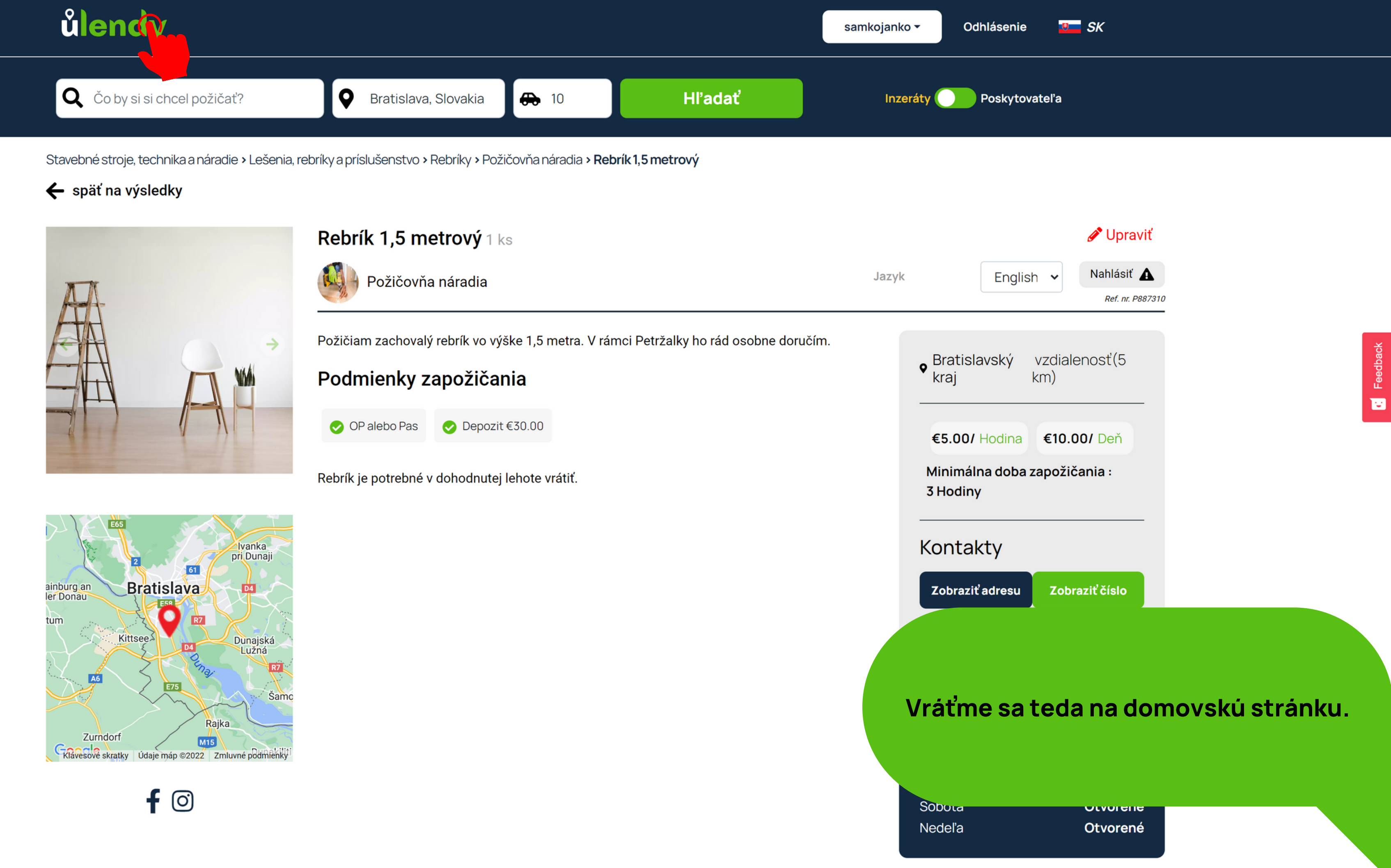

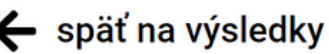

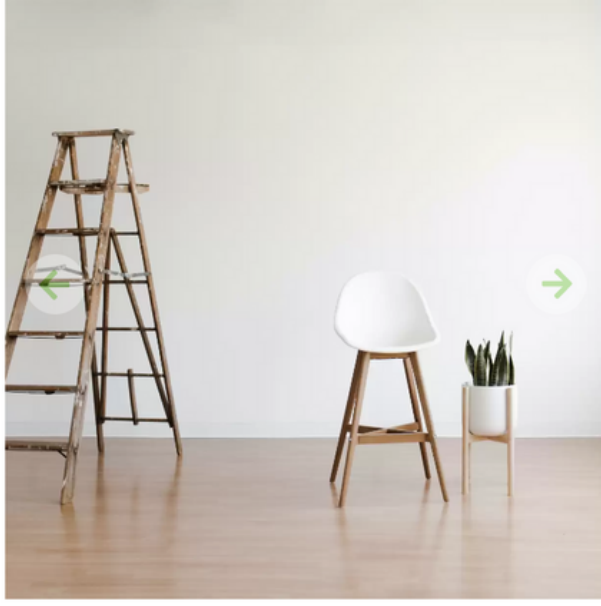

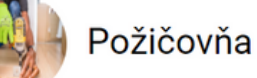

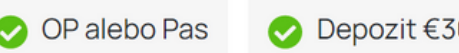

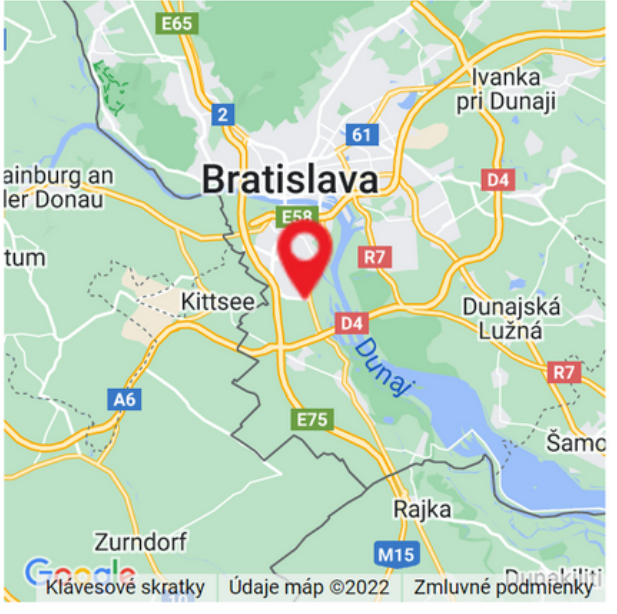

*<u><u>ulendy</u>*</u>

# Požičaj si niečo<br>vo svojom okolí

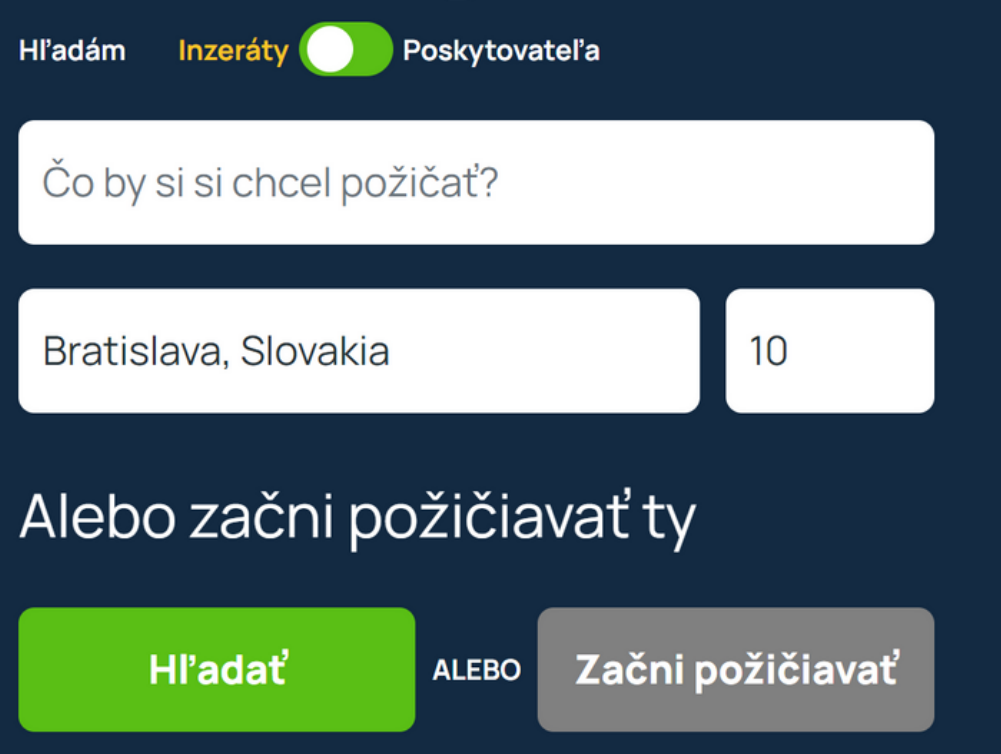

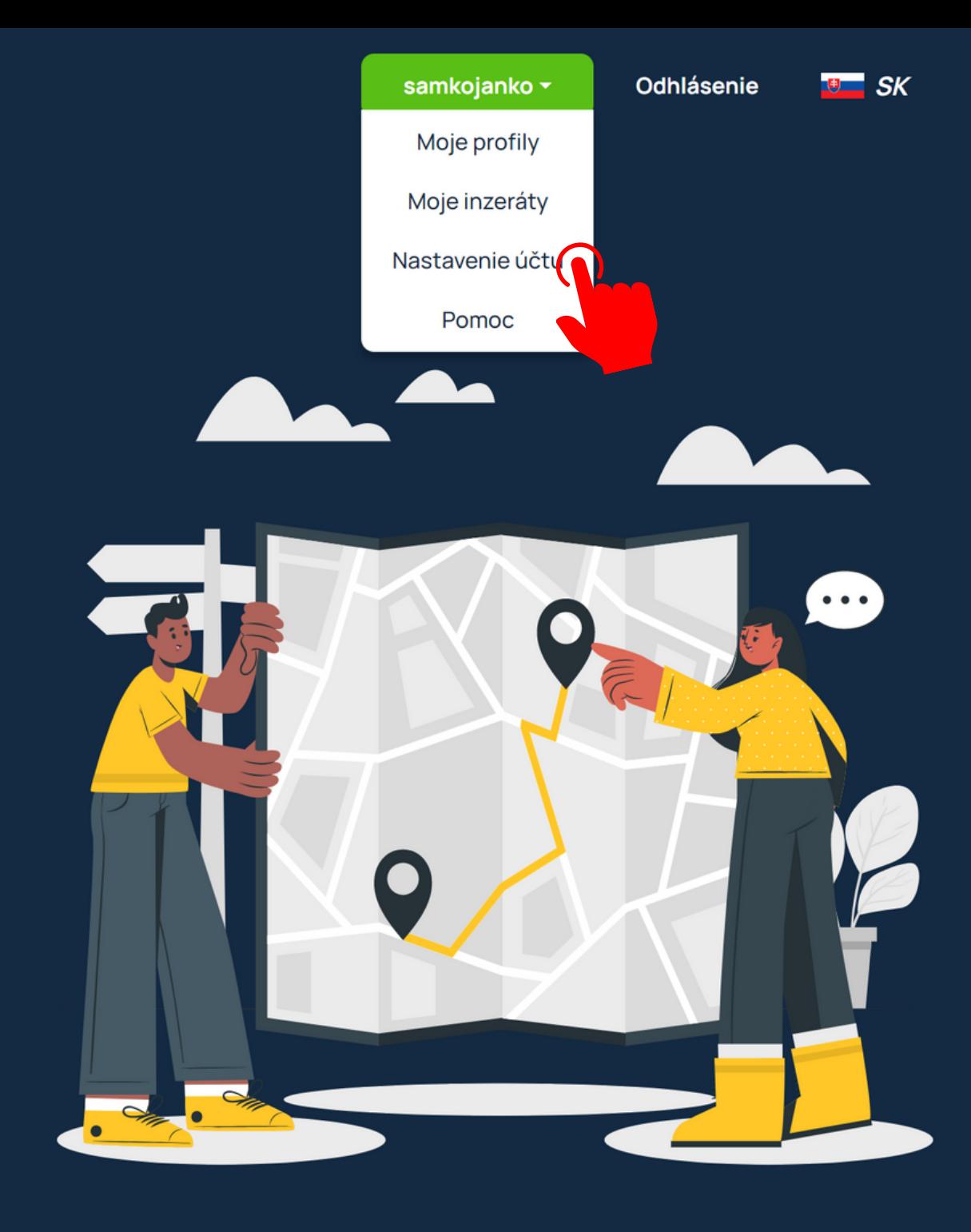

## Objavuj kategórie

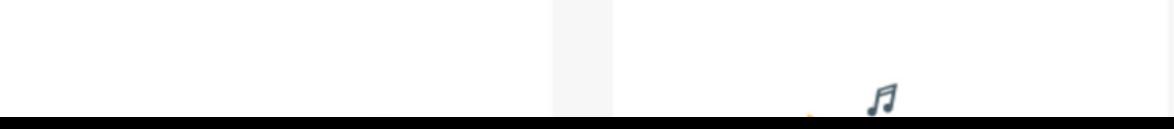

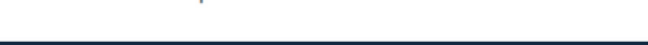

Vo vrchnom menu nájdete taktiež nastavenia účtu.

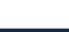

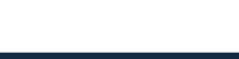

Čo by si si chcel požičať?

**H**l'adať

#### Nastavenie účtu Používateľské meno Nastavenie účtu samkojanko Všeobecné obchodné podmienky Email Odstrániť / Pozastaviť účet sjpavlicko@gmail.com Heslo Zmena hesla \*\*\*\*\*\*\*\*\*\* Vyber si predvolený jazyk Slovak

V tomto jazyku s tebou budeme komunikovať.

Uložiť

## **ûlendy**

#### Menu

Odhlásenie

Ako to funguje?

Všeobecné obchodné podmienky

Kontaktuj nás

Pomoc

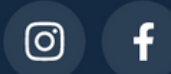

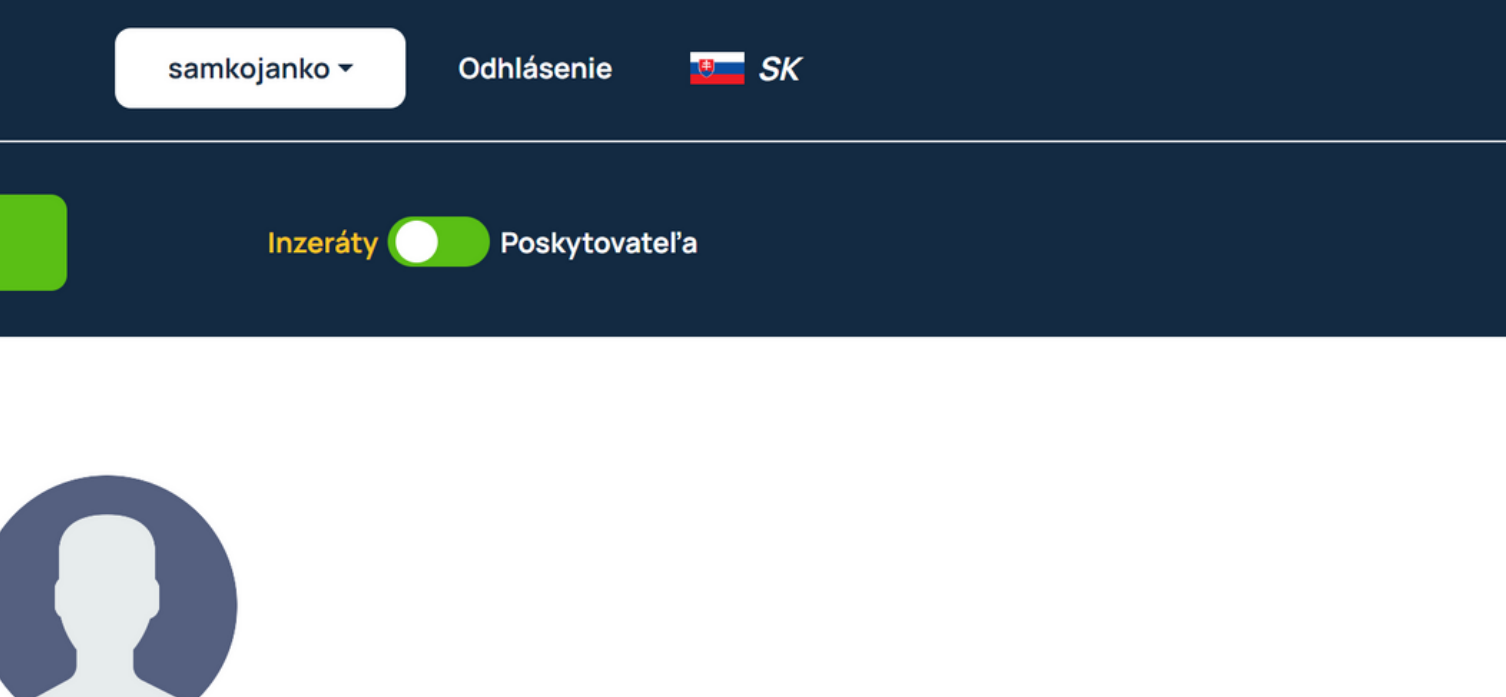

**Upravit'** 

Nastaviť si môžete ľubovoľnú profilovú fotku, používateľske meno, email, predvolený jazyk alebo zmeniť svoje heslo.

ICO: 53658744 DIC: 2121450540

 $85$ **Slove** 

Čo by si si chcel požičať?

## Odstrániť alebo pozastaviť účet

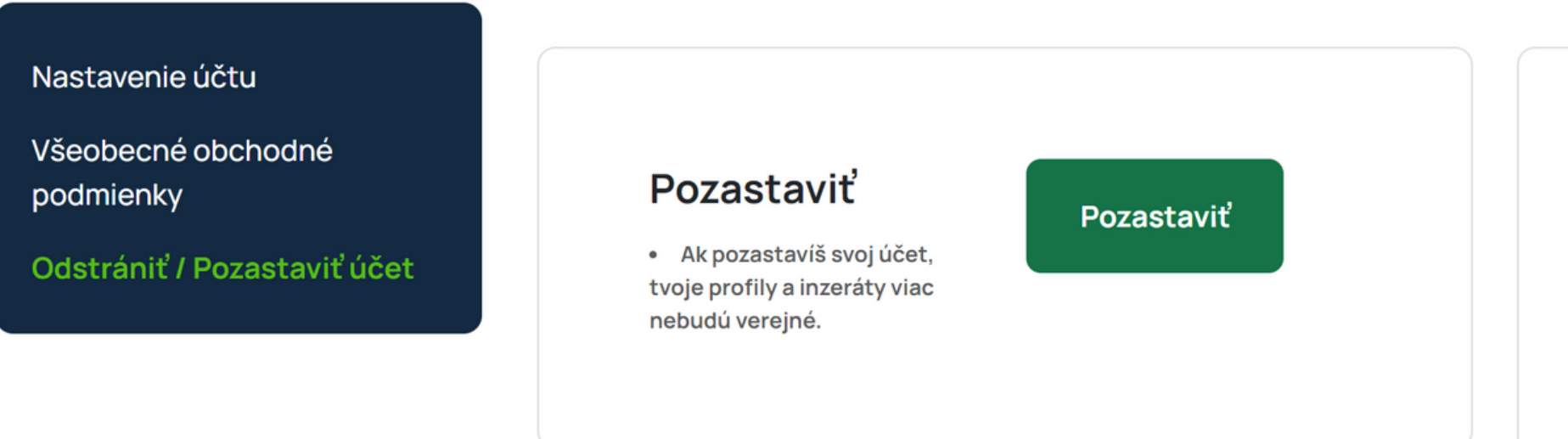

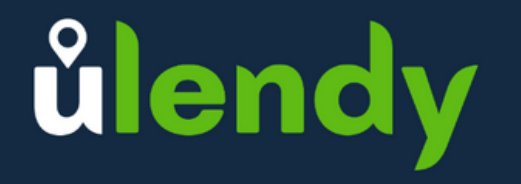

#### Menu

Odhlásenie

Ako to funguje?

Všeobecné obchodné podmienky

Kontaktuj nás

Pomoc

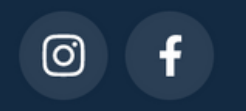

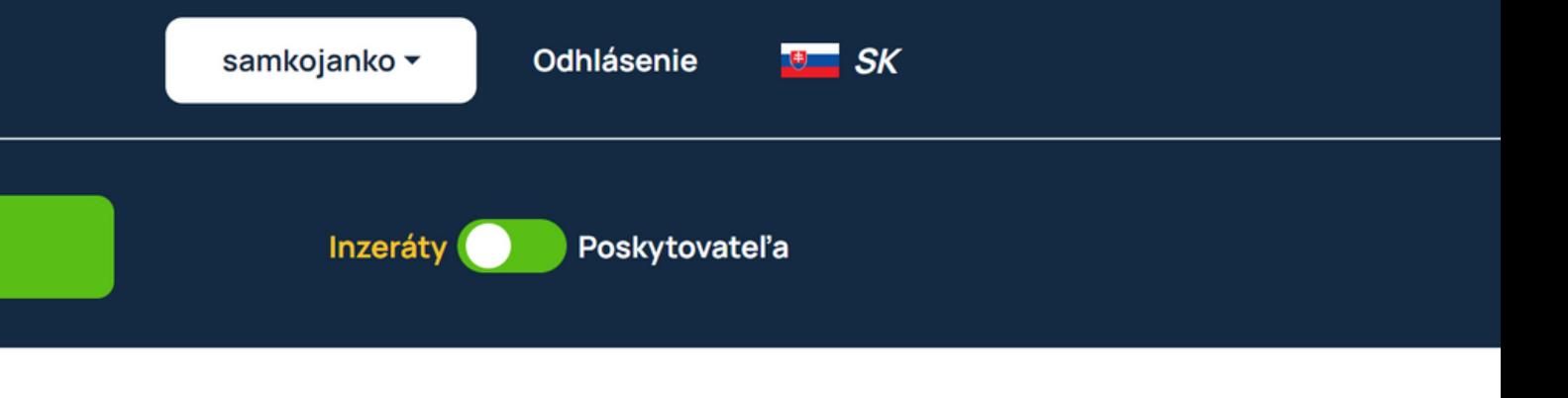

## **Odstrániť**

· Tvoj účet vrátane všetkých tvojich profilov a inzerátov bude natrvalo odstránený. Ak sa plánuješ vrátiť, odporúčame účet len pozastaviť.

#### **Odstrániť**

### Údaje o firme

Svoj účet môžete kedykoľvek pozastaviť, pripadne úplne vymazať. To ale neodporúčame, pretože statite všetky svoje profily a inzeráty.

# ůlendy

**Ďakujeme, že ste prejavili záujem o využívanie portálu Ulendy.com**

**Neustále pracujeme na jeho inovácii a čoskoro Vám prinesieme množstvo zaujímavých funkcií.**

**V prípade akýchkoľvek nejasností či otázok nás neváhajte kontaktovať.**

## **Tím Ulendy**

**info@ulendy.com +421 948 412 360**

## **Nemáte na registráciu čas?**

Dajte nám vedieť a radi Vás registrujeme. Súčasťou registrácie bude aj kompletné nahranie Vašich inzerátov. Po registrácií Vám len odošleme prihlasovacie údaje.

V prípade záujmu nám odošlite súhlas krátkou odpoveďou na email, z ktorého Vám prišla táto prezentácia, alebo nám napíšte cez kontaktný [formulár](https://www.ulendy.com/help) na našej webovej stránke.